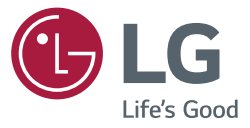

# دليل المالك عالمات الشاشة

يرجى قراءة هذا الدليل بعناية قبل تشغيل الجهاز واالحتفاظ به للرجوع إليه في المستقبل.

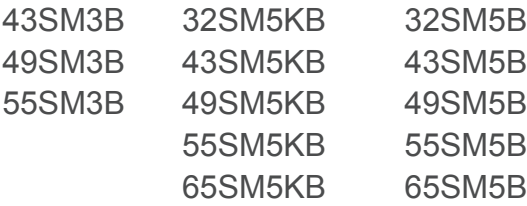

## **جدول المحتويات**

## **[3](#page-2-0) [احتياطات األمان](#page-2-0)**

- [3](#page-2-0) [احتياطات لدى تركيب المنتج](#page-2-0)
- [4](#page-3-0) ّ [احتياطات حول استخدام محول التيار المتردد وسلك](#page-3-0)  [الطاقة](#page-3-0)
	- [5](#page-4-0) [احتياطات عند نقل المنتج](#page-4-0)
	- [5](#page-4-0) [احتياطات عند استخدام المنتج](#page-4-0)
		- [5](#page-4-0) [التثبيت على الحائط](#page-4-0)

**[6](#page-5-0) [التراخيص](#page-5-0)**

#### **[7](#page-6-0) [التجميع والتحضير](#page-6-0)**

- [8](#page-7-0) [الملحقات االختيارية](#page-7-0)
	- [10](#page-9-0) [األجزاء واألزرار](#page-9-0)
- [10](#page-9-0) تركيب غلاف الذاكر ة
	- [11](#page-10-0) [توصيل الحامل](#page-10-0)
- [12](#page-11-0) ّ [توصيل مكبرات الصوت](#page-11-0)
- [14](#page-13-0) [توصيل جهاز استشعار األشعة تحت الحمراء](#page-13-0)
	- [15](#page-14-0) [الوضع العمودي](#page-14-0)
- [16](#page-15-0) ّ [تثبيت القوس المزود بـ Logo LG وإزالته](#page-15-0)
	- [17](#page-16-0) [التثبيت على الحائط](#page-16-0)

#### **[19](#page-18-0) ُ [وحدة التحكم عن بعد](#page-18-0)**

#### **[21](#page-20-0) [إجراء التوصيالت](#page-20-0)**

- [21](#page-20-0) [توصيل الجهاز بكمبيوتر](#page-20-0)
- [21](#page-20-0) [توصيل الجهاز الخارجي](#page-20-0)
	- [22](#page-21-0) [استخدام قائمة اإلدخال](#page-21-0)
- **[23](#page-22-0) [استكشاف األخطاء وإصالحها](#page-22-0)**

**[26](#page-25-0) [مواصفات المنتج](#page-25-0)**

يرجى قراءة احتياطات األمان هذه بعناية قبل استخدام المنتج.

**تحذير**

ّ إذا تجاهلت رسالة التحذير، فقد تتعرض إلصابة بالغة أو حادث أو حالة وفاة. **تنبيه**

ّ إذا تجاهلت رسالة التنبيه، قد تتعرض إلصابة طفيفة أو قد يتسبب ذلك بإلحاق ضرر بالمنتج.

## **تحذير**

للاستخدام الداخلي فقط.

## **احتياطات لدى تركيب المنتج**

## **تحذير**

- ً عن مصادر الحرارة مثل أجهزة التدفئة أبق y المنتج بعيدا ِ الكهربائية.
	- ◄ قد تحدث صدمة كهربائية أو حريق أو ضرر أو تلف
- ابق مواد التغليف المضادة للرطوبة أو التغليف المصنوع ِ من الفينيل بعيداً عن متناول الأطفال.
	- ◄ المواد المضادة للرطوبة تلحق الضرر في حال ابتالعها. في حال ابتالعها عن طريق الخطأ، أجبر المريض على التقيؤ
		- ّ وتوجه إلى أقرب مستشفى.
- y ّ باإلضافة إلى ذلك، يمكن أن يتسبب التغليف المصنوع من الفينيل بالاختناق. أبقه بعيداً عن متناول الأطفال.
	- y ال تضع أشياء ثقيلة على المنتج أو تجلس عليه.
	- ◄ ُّ في حال تهدم أو سقوط المنتج، قد يتسبب ذلك بأذيتك. يجب أن ينتبه الأطفال جيداً.
	- ً في الممر. y ال تترك كبل الطاقة أو كبل اإلشارة مهمال
	- ◄ ّ مكن للمار ّ أن يتعث ّ ر فيتسبب بصدمة كهربائية أو حريق أو ّ تعطل المنتج أو حدوث إصابة.
		- yٍ قم بتثبيت المنتج في مكان نظيف وجاف.
	- ◄ ّ قد يتسبب الغبار أو الرطوبة بصدمة كهربائية أو حريق أو ضرر بالمنتج.
- y ّ في حال شم رائحة دخان أو روائح أخرى أو سماع صوت غريب، افصل سلك الطاقة واتصل بمركز الخدمة. ◄ في حال االستمرار في استخدام المنتج من دون اتخاذ
	- اإلجراءات المناسبة، يمكن أن تحدث صدمة كهربائية أو حريق.
	- y في حال سقوط المنتج أو انكسار العلبة، أوقف تشغيل المنتج وافصل سلك الطاقة.
	- ◄ في حال االستمرار في استخدام المنتج من دون اتخاذ اإلجراءات المناسبة، يمكن أن تحدث صدمة كهربائية أو حريق. اتصل بمركز الخدمة.
- y ال تسقط أي شيء فوق المنتج أو تعرضه للصدمة. ال تلق بأي ألعاب أو أغراض على شاشة الجهاز.
	- ◄ قد يؤدي ذلك إلى حدوث إصابة شخصية، أو حدوث عطل بالمنتج وإلحاق التلف بالشاشة.
	- y ال تترك المنتج يسقط عند توصيله بجهاز خارجي.
		- ◄ فقد يتسبب في إصابات و/أو إلحاق الضرر بالمنتج.
- <span id="page-2-0"></span>عند توصيله بجهاز الألعاب، اترك مسافة تعادل أربع مرات طول القياس القطري للشاشة من الجهاز.
	- ◄ في حال سقوط المنتج بسبب قصر الكبل، قد يتسبب في إصابات و/أو إلحاق الضرر بالمنتج.
- y قد يؤدي ترك صورة ثابتة على الشاشة لفترة طويلة إلى إلحاق الضرر بالشاشة واحتراق الصورة. الستخدام المنتج لفترة طويلة، استخدم شاشة توقف على جهاز الكمبيوتر الشخصي أو استخدم وظيفة حماية الصورة المتبقية على المنتج، وعندما ال يتم استخدام المنتج، قم بإيقاف تشغيل الطاقة. ال تشمل كفالة هذا المنتج االحتراق أو المشاكل ذات الصلة.
- yال تقم بتثبيت هذا المنتج على حائط في حال وجود احتمال ّ تعرضه للزيت أو رذاذ الزيت.
	- ◄ ً قد يلحق هذا ضررا بالمنتج ويسبب سقوطه.

## **تنبيه**

- y ّ تأكد من أن فتحة التهوية ليست مسدودة. قم بتركيب المنتج في مكان واسع ومناسب (مسافة أكثر من 10 سم بعيداً عن الحائط)
	- ▶ إذا قمت بتثبيت المنتج بشكل قريب جداً من الحائط، فقد ّ يتشوه أو يتسبب باندالع حريق بسبب الحرارة الداخلية.
	- y ّ ال تقم بسد فتحة التهوية للمنتج بواسطة غطاء المائدة أو ستارة.
		- ◄ ّ يمكن أن يتشو ّ ه المنتج أو يتسبب بحريق بسبب زيادة درجة السخونة داخل المنتج.
	- قم بتثبيت المنتج على مكان مسطّح وثابت ولا يؤدي إلى سقوط المنتج.
		- ◄ إذا سقط المنتج، فقد يتسبب بأذيتك أو إلحاق الضرر بالمنتج نفسه.
- y قم بتثبيت المنتج حيث ال يحدث تشويش كهرومغناطيسي.
	- ً عن أشعة الشمس المباشرة. أبق y المنتج بعيدا
		- ◄ قد يتعرض المنتج لضرر. ِ
- قد يؤدي تثبيت المنتج في مكان لا يستوفي الشروط الموصى بها إلى إلحاق ضرر كبير بجودة صورة المنتج ودورة حياته ومظهره. يرجى التحقق مع شركة LG أو مع ٍ جهة تثبيت متخصصة قبل التثبيت. ينطبق هذا التنبيه على مكان حيث يوجد كميات كبيرة من الغبار أو رذاذ الزيت أو حيث تستخدم المواد الكيميائية أو في مكان حيث تكون درجة الحرارة عالية جدأ أو منخفضة جدأ أو حيث تكون نسبة الرطوبة عالية جداً أو حيث يكون من المرجح أن يبقى المنتج قيد التشغيل لفترة طويلة )المطار ومحطة القطار مثلاً)، وسيؤدي فشل تطبيق هذا التنبيه إلى إبطال الكفالة
- ،ً yال تقم بتثبيت المنتج في منطقة تفتقر للتهوية المناسبة )مثال على الرف في مكتبة أو في الخزانة) أو في الخارج وتجنب وضعه على وسادة أو سجادة.
	- yوال تقم بتثبيته بالقرب من األشياء المعرضة للحرارة مثل المصابيح.

#### **تحذير**

- y ّ في حال تسربت المياه أو أي مادة غريبة إلى داخل المنتج ّ )التلفاز أو جهاز العرض أو سلك الطاقة أو محول التيار المتردد)، افصل سلك الطاقة فورًا واتصل بمركز الخدمة. ◄ وإال، فقد يؤدي ذلك إلى نشوب حريق أو حدوث صدمة
	- كهربائية نتيجة للضرر الذي تم إلحاقه بالمنتج. y ّ ال تلمس مقبس الطاقة أو محو َ ل التيار المتردد ويديك
- مبلّلتين. إذا كانت أسنان المقبس رطبة أو متسخة، امسحها وجففها قبل االستخدام.
	- ◄ وإال، فقد يؤدي ذلك إلى نشوب حريق أو حدوث صدمة كهر بائية.
- y ّ احرص على إدخال سلك الطاقة بالكامل في محول التيار المتردد.
	- ◄ إذا كان غير موصول بإحكام، قد يتسبب ذلك بنشوب حريق أو حدوث صدمة كهربائية.
- y ّ احرص على استخدام أسالك الطاقة ومحوالت التيار المتردد المتوفرة أو المعتمدة من قبل ,Electronics LG .Inc
	- ◄ قد يؤدي استخدام منتجات غير معتمدة إلى نشوب حريق أو حدوث صدمة كهربائية.
	- ا من المقبس. ال تثن y ً عند فصل سلك الطاقة، أمسكه دائم ِ سلك الطاقة بقوة مفرطة.
	- ◄ قد يتعرض خط الطاقة لضرر قد يؤدي إلى صدمة كهربائية أو حريق.
- yاحرص على عدم وضع أغراض ثقيلة )أجهزة إلكترونية أو ّ أغطية الخ.( على سلك الطاقة أو محول التيار المتردد. ّ احرص على عدم إلحاق ضرر بسلك الطاقة أو محول التيار المتردد باستخدام أدوات حادة.
	- ◄ فقد يؤدي استخدام أسالك طاقة تالفة إلى نشوب حريق أو حدوث صدمة كهربائية.
- y ً ال تفكك أبد ّ ا سلك الطاقة أو محول التيار المتردد أو تصلحه ّ أو تعدله.
	- ◄ فقد يؤدي ذلك إلى نشوب حريق أو حدوث صدمة كهربائية.
	- y احرص على توصيل كبل الطاقة بالتيار األرضي.
		- ◄ ّ قد تتعرض لصعق كهربائي أو للضرر.
		- y ُ ااستخدم الفولتية المقدرة فقط. ◄ قد يتعرض المنتج لضرر أو صعق كهربائي.
- ً سلك الطاقة y افي حالة حدوث رعد وبرق، ال تلمس مطلقا .ً ً جسيما وكبل اإلشارة إذ قد يشكل هذا خطرا
	- ◄ وقد يتسبب هذا في حدوث صدمة كهربائية.
- y اال تقم بتوصيل أسالك االمتداد المتعددة أو األجهزة المنزلية أو أجهزة التدفئة الكهربائية بمأخذ فردي. استخدم ّ شريط طاقة مع طرف تأريض مصمم الستخدام خاص مع الكمبيوتر.
	- ◄ قد يندلع حريق بسبب زيادة درجة سخونة المنتج.
- y ال تلمس قابس الطاقة عندما تكون يداك مبللتين. باإلضافة إلى ذلك، إذا كان دبوس السلك رطباً أو يغطيه الغبار ، قم بتجفيف قابس الطاقة بالكامل أو مسح الغبار عنه.
	- ◄ قد تتعرض لصعق كهربائي بسبب الرطوبة الزائدة.
- y إذا لم ترغب في استخدام المنتج لوقت طويل، فافصل كبل الطاقة عن المنتج.
	- ◄ ّ يمكن أن يتسبب تراكم الغبار بحريق أو يمكن أن يؤدي تلف ّ المواد العازلة إلى تسرب كهربائي أو صدمة كهربائية أو حريق.
- y قم بتثبيت كبل الطاقة بالكامل.
- ◄ ّ قد يندلع حريق إذا لم يتم تثبيت كبل الطاقة بالكامل.
- <span id="page-3-0"></span>● لا تدخل موصّلاً (مثل القطع المعدنية) في أحد طرفي كبل الطاقة بينما يكون الطرف الأخر موصولاً بطرف الإدخال ً في الحائط. باإلضافة إلى ذلك، ال تلمس كبل الطاقة فورا بعد توصيله بطرف اإلدخال في الحائط.
	- ◄ فقد تتعرض لصعق كهربائي.
	- يُستخدم الرابط الخاص بالجهاز الكهربائي بصفته جهاز فصل.
	- y يرجى التأكد من تركيب الجهاز بالقرب من مأخذ الحائط المتصل به ومن إمكانية الوصول إلى المأخذ بسهولة.
	- y طالما كانت هذه الوحدة متصلة بمأخذ التيار المتردد بالحائط، ال يتم فصلها عن مصدر اإلمداد بالتيار المتردد حتى في حالة إيقاف تشغيل الوحدة.

## **تنبيه**

- y ّ احرص على تنظيف المأخذ ومحول التيار المتردد وأسنان مقبس الطاقة من الغبار وغيرها من األوساخ.
	- ◄ فقد يؤدي ذلك إلى خطر نشوب حريق.
	- yال تفصل سلك الطاقة أثناء استخدام المنتج.
	- ◄ يمكن أن تلحق الصدمة الكهربائية الضرر بالمنتج.
- y استخدم سلك الطاقة المزود مع الوحدة. إذا استخدمت سلك طاقة آخر، فتأكد من المصادقة عليه من قبل المعايير الوطنية المطبقة عند عدم توفير السلك من قبل المزود. إذا تخلّل سلك الطاقة أي عيب، فاتصل بجهة التصنيع أو بأقرب موفر خدمة تصليح معتمد الستبداله.

#### **احتياطات عند نقل المنتج**

## **تحذير**

- y ّ تأكد من إيقاف تشغيل المنتج.
- ◄ قد تتعرض لصعق كهربائي أو قد يتعرض المنتج لضرر.
	- y ّ تأكد من إزالة الكبالت كافة قبل نقل المنتج.
- ◄ قد تتعرض لصعق كهربائي أو قد يتعرض المنتج لضرر.
- y تأكد من توجيه لوحة الشاشة لألمام وأمسكها بيديك لتحريكها. إذا أسقطت الجهاز، فقد تتسبب أجزاء المنتج التالفة في حدوث صدمة كهربائية أو نشوب حريق. اتصل بمركز الخدمة المعتمد للقيام باإلصالح.
- y تأكد من أن المنتج متوقف عن التشغيل ومفصول عن الطاقة الكهربائية وكل الكبالت مفصولة. يتطلب حمل الجهاز شخصين أو أكثر . لا تضغط على الجهة الأمامية من الجهاز.

## **تنبيه**

- y ال تقم بطرق المنتج عند نقله.
- ◄ قد تتعرض لصعق كهربائي أو قد يتعرض المنتج لضرر.
- y ال تتخلص من صندوق تغليف المنتج. استخدمه عند االنتقال.

## **احتياطات عند استخدام المنتج**

## **تحذير**

- y ً ال تقم بتفكيك المنتج أو إصالحه أو تعديله وفقا لتقديرك الخاص.
	- ◄ يمكن أن يحدث حريق أو صدمة كهربائية.
	- ◄ اتصل بمركز الخدمة المحلي للتحقق من المنتج أو معايرته أو إصالحه.
- y إذا أردت ترك الشاشة دون استخدام لفترة طويلة، فقم بفصلها من مأخذ الحائط.
	- ابقِ المنتج بعيداً عن الماء.
	- ◄ يمكن أن يحدث حريق أو صدمة كهربائية. ِ
- y ال تقم بطرق الجزء األمامي وجوانب الشاشة أو خدشها مستخدماً مواد معدنية.
	- ◄ وإال فقد يلحق التلف بالشاشة.
	- y تجنب درجات الحرارة العالية والرطوبة.

## **تنبيه**

- <span id="page-4-0"></span> y ال تضع مواد سريعة االشتعال قرب المنتج.
- ◄ هناك خطر حدوث انفجار أو حريق بسبب تجاهل خطر المواد السريعة االشتعال.
- y عند تنظيف الجهاز، قم بفصل قابس سلك الطاقة وقم بمسحه بلطف مستخدماً قطعة قماش ناعمة لتفادي التسبب بخدشه. لا تنظف الجهاز مستخدماً قطعة قماش رطبة أو ترش الماء أو أي سوائل أخرى مباشرة على الجهاز. فقد تحدث صدمة كهربائية. (لا تستخدم مواد كيميائية كالبنزين أو مخففات الطلاء (الثنر) أو الكحول)
	- ً من الراحة من وقت إلى آخر لحماية نظرك. y خذ قسطا
		- .ً ً دائما y أترك المنتج نظيفا
	- y اجلس بوضعية مريحة وطبيعية عند استخدام المنتج إلرخاء العضالت.
	- ً من الراحة بشكل منتظم عند استخدام المنتج y خذ قسطا لوقت طويل.
- y ال تضغط بيدك أو بشيء حاد مثل ظفر أو قلم رصاص أو ّ قلم حبر بشدة على اللوحة أو ال تقم بخدشها.
	- y حافظ على المسافة المناسبة من المنتج.
	- ◄ قد يضعف بصرك إذا نظرت إلى المنتج ضمن مسافة قريبة .ً جدا
	- yاضبط االستبانة والساعة المناسبتين باالستناد إلى دليل المستخدم.
		- ◄ يمكن أن يضعف بصرك.
- y استخدم منظف معتمد فقط عند تنظيف المنتج. )ال تستخدم البنزين أو مرقق الدهان (الثنر) أو الكحول.)
	- ◄ يمكن أن يتلف المنتج.
	- y البطاريات يجب اال تتعرض للحرارة الزائدة مثل اشعة الشمس والحريق وماشابه.
	- yال تضع البطاريات غير القابلة للشحن في جهاز شحن البطاريات.
- y ّ ال تعرض التلفاز للسوائل وال تضع أشياء مملوءة بالسوائل بقربه شأن المزهريات واألكواب، إلخ على الجهاز أو فوقه (مثلاً على الرفوف فوق الجهاز).
- yقد يؤدي استخدام سماعات الرأس )سماعات األذن( لفترة طويلة من الوقت أو االستماع إلى الصوت المرتفع إلى إلحاق الضرر بسمعك.
- y قم برش الماء على قطعة قماش ناعمة مرتين إلى 4 مرات، ثم استخدمها لتنظيف اإلطار األمامي، وقم بالمسح في اتجاه واحد فقط. قد تتسبب الرطوبة الزائدة في ترك بقع.

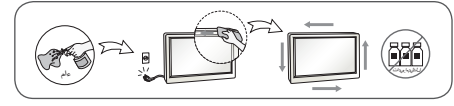

- yال تستخدم منتجات تعمل بفولتية عالية بالقرب من جهاز العرض. (مثال. منشّة الحشرات)
	- ◄ قد يؤدي ذلك إلى حدوث صدمة كهربائية وبالتالي إلى تعطل جهاز العرض.

#### **التثبيت على الحائط**

 y ال تقم بتثبيت الجهاز بنفسك. اتصل بالتقني المعين من قبل الشركة المصنعة. فقد يتسبب ذلك بإصابات.

## **التراخيص**

<span id="page-5-0"></span>قد تختلف التراخيص المعتمدة بحسب الطراز. لمزيد من المعلومات حول التراخيص، تفضل بزيارة الموقع *com.lg.www.*

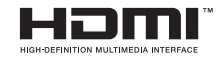

يعد مصطلحا HDMI وInterface Multimedia Definition-High HDMI وشعار HDMI عالمات تجارية أو عالمات تجارية مسجلة لشركة LLC ,Licensing HDMI في الواليات المتحدة ودول أخرى.

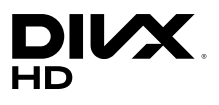

اجتاز جهاز RCertified DivX ّ هذا اختبارات صارمة لضمان أنه ممكن لتشغيل فيديو RDivX. لتشغيل أفلام DivX تم شراؤها، سجّل أولاً الجهاز على الموقع vod.divx.com. ابحث عن رمز التسجيل في القسم VOD DivX ضمن قائمة إعداد الجهاز.

RCertified DivX لتشغيل فيديو RDivX بدقة عالية تصل إلى p،1080 بما في ذلك المحتوى المميز. RDivX و RCertified DivX والشعارات ذات الصلة هي عالمات تجارية لـ LLC ,DivX وتستخدم بموجب ترخيص.

وتغطيها واحدة أو أكثر من براءات الاختراع التالية في الولايات المتحدة: 7,295,673؛ 7,460,668؛ 7,515,710؛ .7,519,274

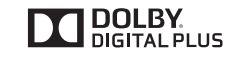

تم التصنيع بموجب ترخيص من معامل Dolby. إن Dolby ورمز D المزدوج هي عالمات تجارية مسجلة لمعامل Dolby.

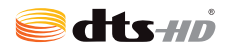

For DTS patents, see http://patents.dts.com. Manufactured under license from DTS Licensing Limited. DTS, DTS-HD, the Symbol, & DTS or DTS-HD and the Symbol together are registered trademarks of DTS, Inc. © DTS, Inc. All Rights Reserved

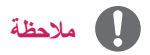

 لن تغطي الكفالة أي أضرار ناجمة عن استخدام المنتج في بيئة مليئة بالغبار.

## **التراخيص التجميع والتحضير**

## **تنبيه**

- ً استخدم دائمًا المكوّنات الأصلية لضمان توفير الحماية والحفاظ على أداء المنتج.
- ّ لن يشمل الضمان أي أضرار أو إصابات تنتج عن استخدام مكونات غير أصلية.

## **مالحظة**

- قد تختلف الملحقات المتوفرة مع المنتج باختالف الطراز أو المنطقة.
- ّ قد تتغير مواصفات المنتج أو المحتويات في هذا الدليل من دون إخطار مسبق نتيجة ترقية وظائف المنتج.
	- برنامج SuperSign والدليل الخاص به
	- التنزيل من موقع ويب Electronics LG.
- <span id="page-6-0"></span>- يرجى زيارة موقع ويب ) *supersign/com.lgecommercial.www* (Electronics LG وتنزيل اإلصدار األخير من البرنامج المخصص للطراز لديك.

#### **الملحقات االختيارية**

<span id="page-7-0"></span>تكون الملحقات االختيارية عرضة للتغيير، من دون إشعار مسبق، وذلك لتحسين أداء المنتج كما يمكن إضافة ملحقات جديدة. قد تختلف الصور في هذا الدليل عن المنتج والملحقات الفعلية.

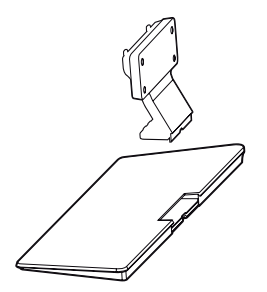

**الحامل**

**43SM5\*/43SM3B** ST-432T

**\*5SM/55\*5SM49**

**B3SM/55B3SM49**

**T-322ST\* 5SM32**

**T-652ST\* 5SM65**

**T-492ST**

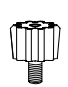

**فواصل مباعدة الحامل**

> **\*5SM32\_ \*5SM43 B3SM43**

**\*5SM49 B3SM49 \*5SM55 B3SM55 \*5SM65**

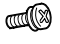

**البراغي** القطر 4.0 مم x المسافة 0.7 مم

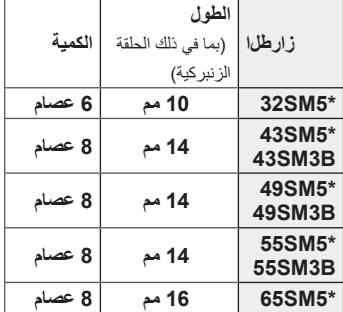

**مجموعة أدوات الحامل**

**2 عصام**

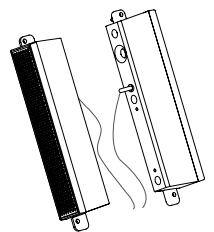

**ّ مكبرات الصوت**  $\overline{SP-5000}$ 

 $\mathscr{D} \mathscr{A}$  $\frac{1}{2}$ 

**حامالت الكابالت/ روابط الكابالت**

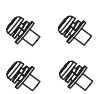

**البراغي** القطر 4.0 مم × المسافة 0.7 مم × الطول 8 مم )بما في ذلك الحلقة الزنبر كية)

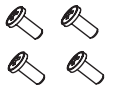

**البراغي** القطر 4.0 مم x المسافة 1.6 مم x الطول 10 مم

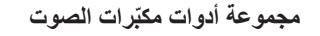

(للطراز SM3B, \*\*SM5B\*\* فقط)

8

9

**العربية**

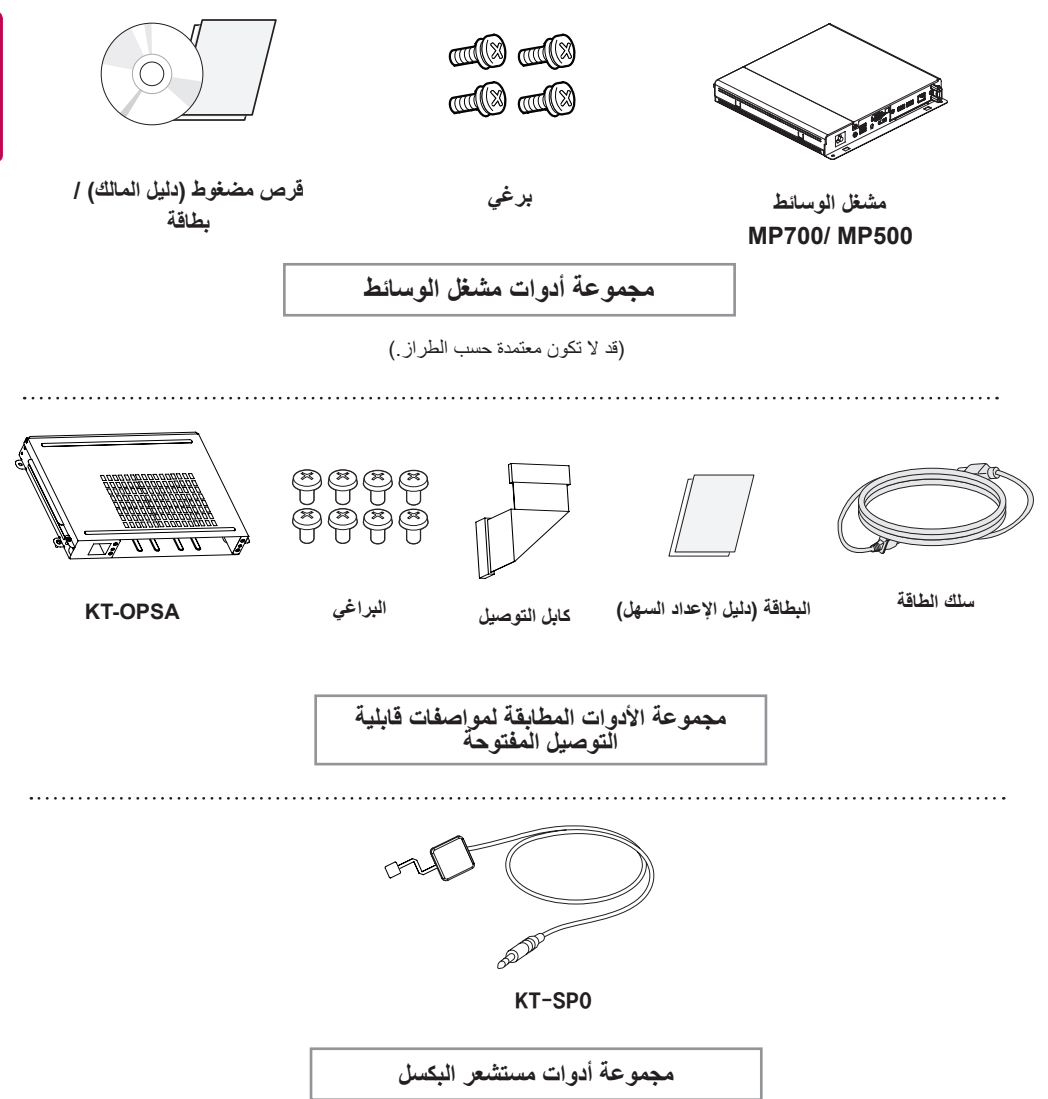

## **مالحظة**

- قد ال يتوفر حامل الكابل/أداة ربط الكابل في بعض المناطق أو لبعض الطرازات.
- تتوفر الملحقات االختيارية لبعض الطرازات فقط. وإذا لزم األمر، يرجى شراؤها بشكل منفصل.
- ُيباع مستشعر البكسل بشكل منفصل. يمكنك الحصول على ملحقات إضافية من متجر البيع بالتجزئة المحلي.
- ّ قبل توصيل مجموعة األدوات المطابقة لمواصفات قابلية التوصيل المفتوحة أو مشغل الوسائط، قم بتوصيل الكبل بالمنفذ.

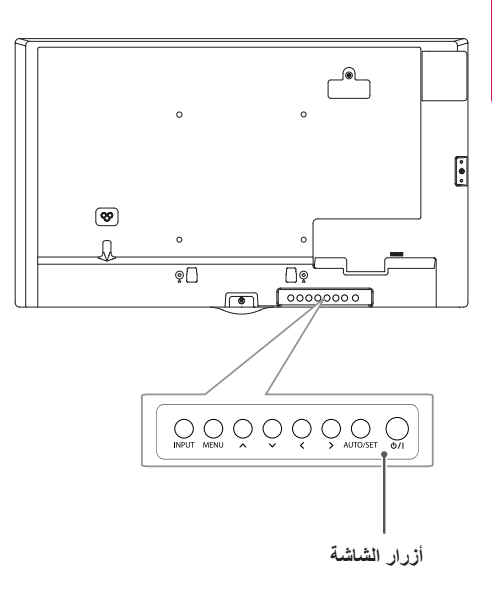

## **تركيب غالف الذاكرة**

<span id="page-9-0"></span>ّ اجمع الغطاء باستخدام برغي كما هو موضح لحماية ذاكرة USB من السرقة.

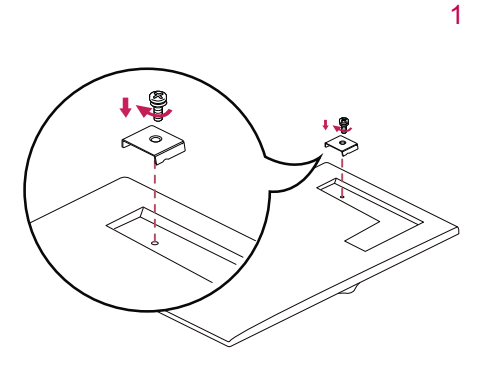

2

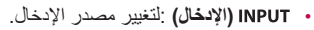

- **)القائمة(** : للوصول إلى القوائم الرئيسية، أو لحفظ اإلدخال والخروج من القوائم.
	- : للضبط ألعلى وألسفل.
	- : لالنتقال إلى اليمين واليسار.
- **)تلقائي/ضبط(** : لعرض اإلشارة والوضع الحاليين.
	- : لتشغيل التلفاز أو إيقاف تشغيله.

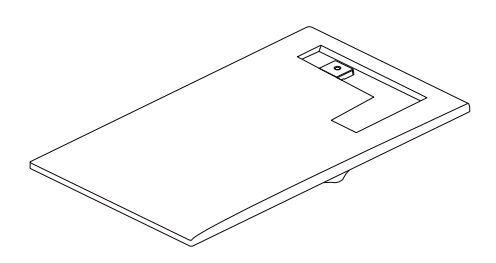

10

**العربية**

<span id="page-10-0"></span>11

### **توصيل الحامل**

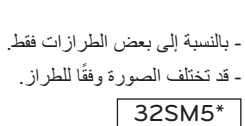

1

2

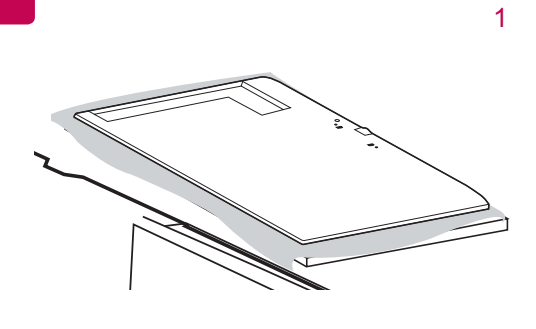

<sup>43</sup>/49/55SM3B 43/49/55/65SM5\*

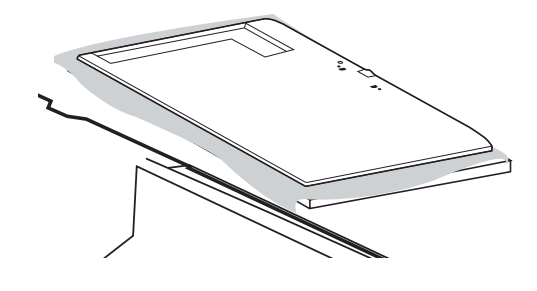

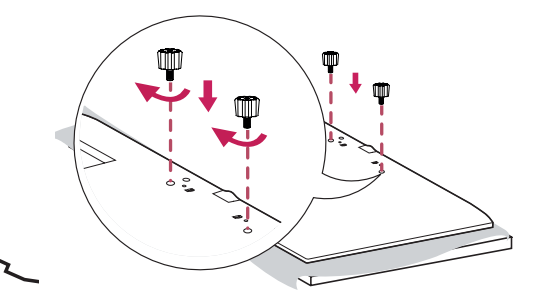

2

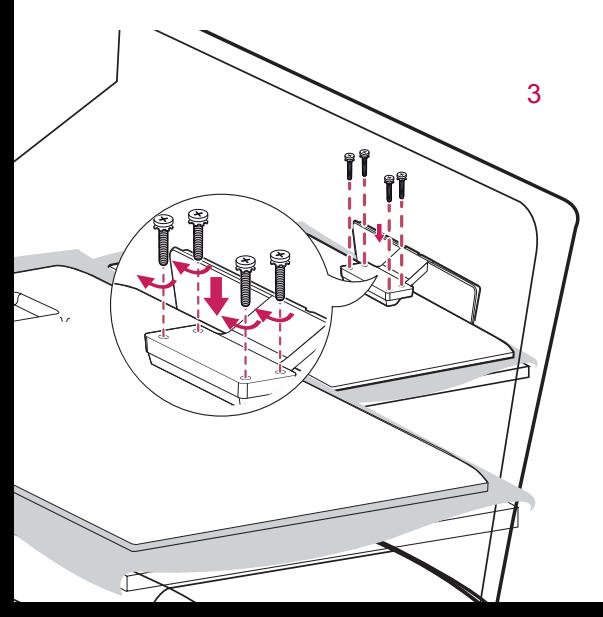

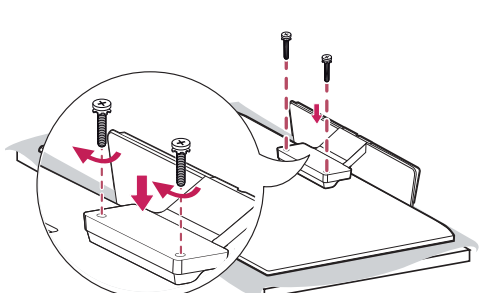

### **ّ توصيل مكبرات الصوت**

- بالنسبة إلى بعض الطرازات فقط. - قد تختلف الصورة وفقًا للطراز <sub>.</sub>

 $32$ SM5B

1 ّ قم بتوصيل كابل إشارة اإلدخال قبل تركيب مكبرات الصوت.

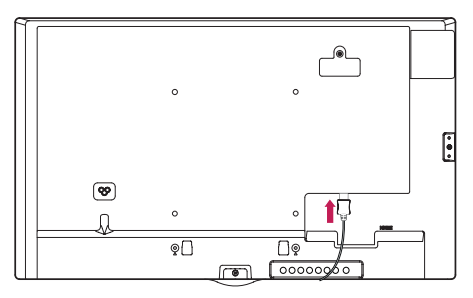

2 ثبّت مكبّر الصوت باستخدام البراغي كما هو موضّح أدناه. تأكد من فصل كابل الطاقة قبل إجراء التوصيالت.

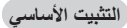

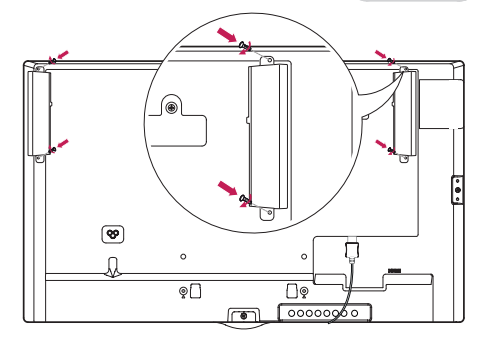

**التثبيت مع توصيل مجموعة األدوات المطابقة لمواصفات قابلية التوصيل المفتوحة**

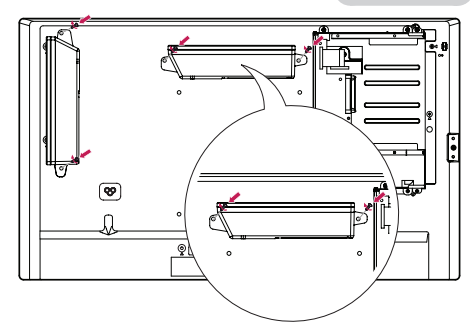

<span id="page-11-0"></span>3 ّ قم بتوصيل كابالت مكبر الصوت مع مراعاة القطبية الصحيحة. استخدم حامالت الكابالت وروابط الكابالت لترتيب كابالت ّ مكبر الصوت.

التثبيت الأساس*ي* 

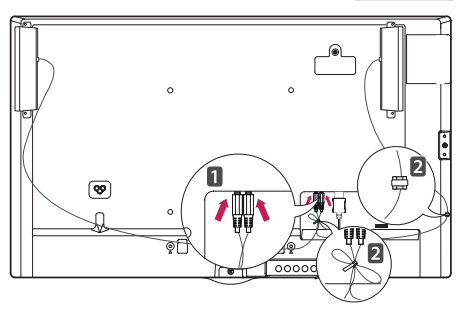

**التثبيت مع توصيل مجموعة األدوات المطابقة لمواصفات قابلية التوصيل المفتوحة**

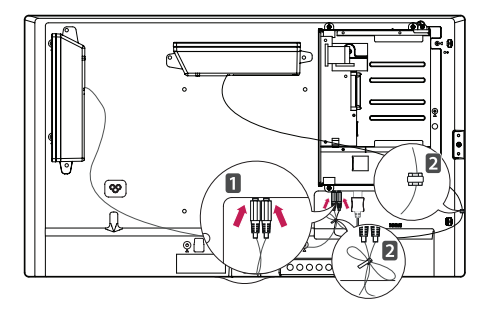

#### 43/49/55SM3B 43/49/55/65SM5B

1 ّ قم بتوصيل كابل إشارة اإلدخال قبل تركيب مكبرات الصوت.

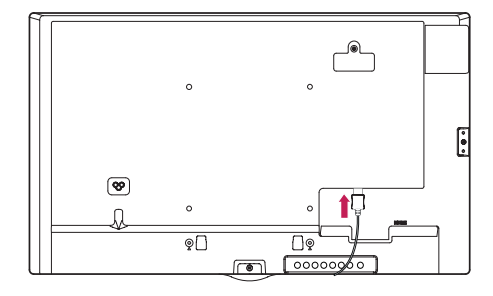

تّبت مكبّر الصوت باستخدام البراغي كما هو موضّح أدناه.  $\,2\,$ تأكد من فصل كابل الطاقة قبل إجراء التوصيالت.

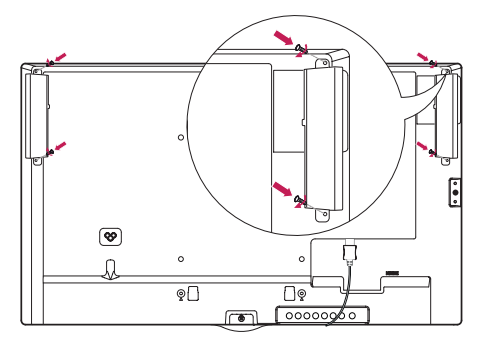

قم بتوصيل كابلات مكبّر الصوت مع مراعاة القطبية الصحيحة.  $3\,$ استخدم حامالت الكابالت وروابط الكابالت لترتيب كابالت ّ مكبر الصوت.

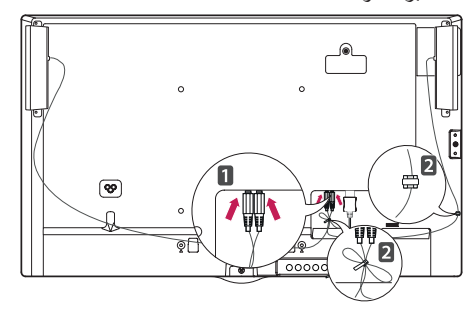

## **مالحظة**

 يرجى إيقاف تشغيل الطاقة قبل فصل الكابل. يؤدي توصيل كابل ّ مكب ّ رات الصوت أو فصله عندما تكون مكبرات الصوت قيد التشغيل إلى عدم صدور صوت.

## **توصيل جهاز استشعار األشعة تحت الحمراء**

<span id="page-13-0"></span>عند توصيل الكابل بالمنتج، يتم تنشيط ميزة استقبال إشارات وحدة التحكم عن بُعد. قم بتدوير جهاز استشعار الأشعة تحت الحمراء وفقًا لاتجاه الشاشة (أفقي/ر أسي)<sub>.</sub>

- قد تختلف الصورة وفقًا للطراز .

**التثبيت األساسي**

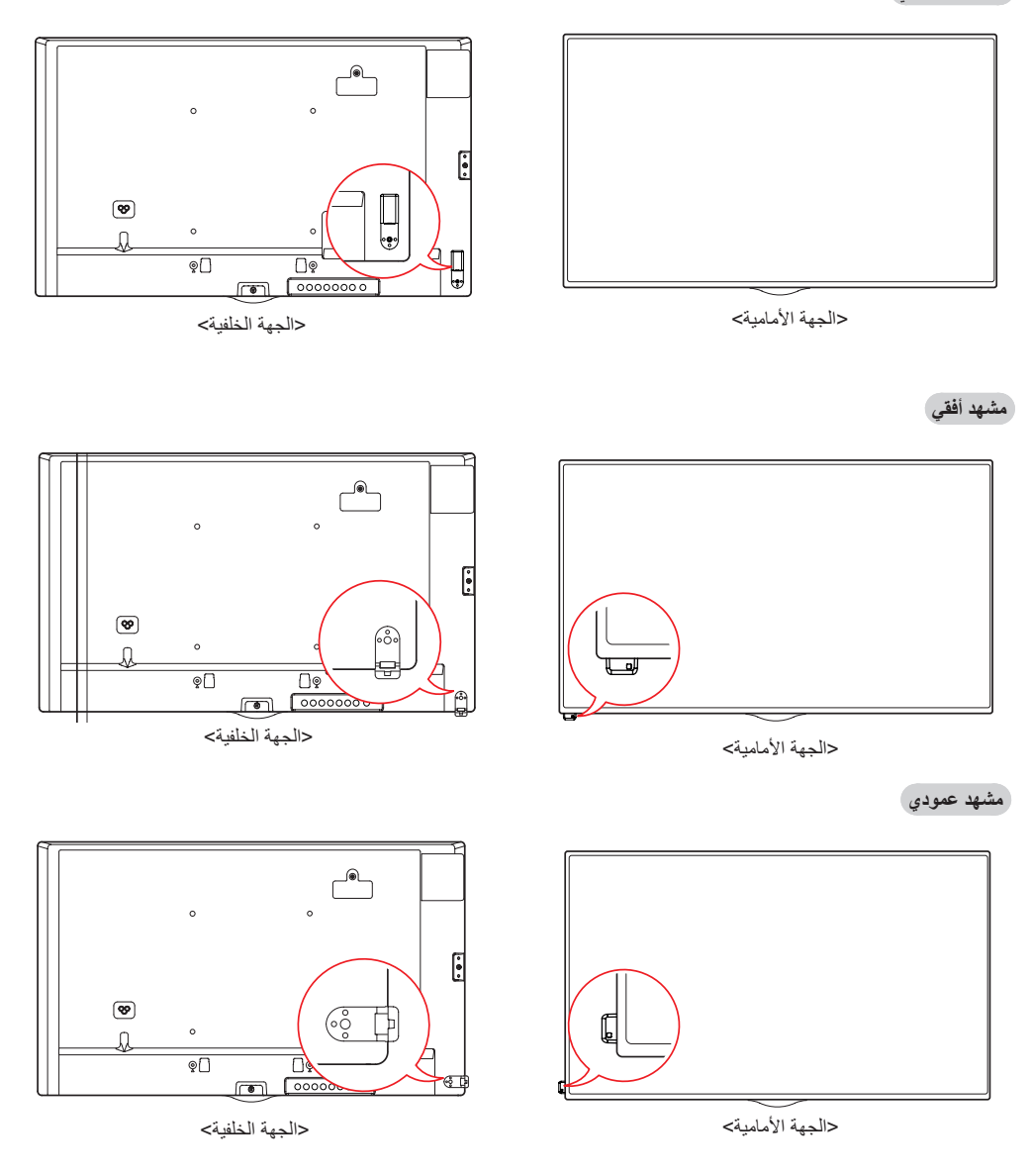

**العربية**

#### **الوضع العمودي**

<span id="page-14-0"></span>عند التثبيت في الوضع العمودي، قم بتدوير شاشة العرض باتجاه عقارب الساعة بمقدار 90 درجة (عندما تكون موجّهة نحو الشاشة).

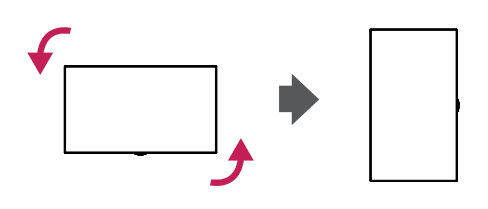

**استخدام قفل Kensington**

)هذه الميزة غير متوفرة في كل الطرازات.( ّ يقع موصل نظام أمان Kensington في الجزء الخلفي لجهاز العرض. لمزيد من المعلومات حول تركيب هذا النظام واستخدامه، راجع الدليل المتوفر مع نظام أمان Kensington أو تفضل بزيارة الموقع http://www.kensington.com.

قم بتوصيل كابل نظام أمان Kensington بين جهاز العرض والطاولة.

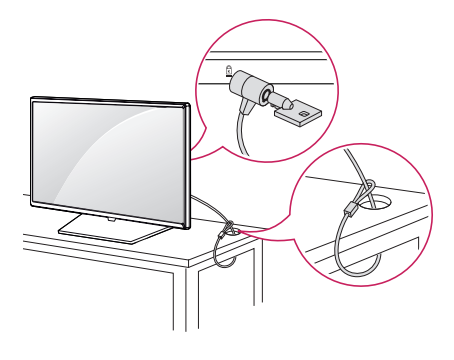

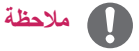

 إن نظام أمان Kensington اختياري. يمكنك الحصول على ملحقات إضافية من معظم متاجر بيع األجهزة اإللكترونية بالتجزئة.

## **ّ تثبيت القوس المزود بـ Logo LG وإزالته**

- بالنسبة إلى بعض الطرازات فقط. - قد تختلف الصورة وفقًا للطراز .
- **ّ إزالة القوس المزود بـ Logo LG**
- 1 ضع قطعة قماش نظيفة على الأرض، ثم ضع جهاز العرض عليها موجّهَا الشاشة نحو الأسفل. باستخدام مفك براغي، أزِل ّ البرغي الذي يثبت القوس Bracket Logo LG بالجهة الخلفية السفلى من جهاز العرض.

<span id="page-15-0"></span>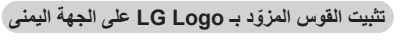

1 ضع قطعة قماش نظيفة على الأرض، ثم ضع جهاز العرض عليها موجّهَا الشاشة نحو الاسفل. باستخدام مفك براغي، أزِل ّ البرغي الذي يثبت القوس Bracket Logo LG بالجهة الخلفية السفلى من جهاز العرض.

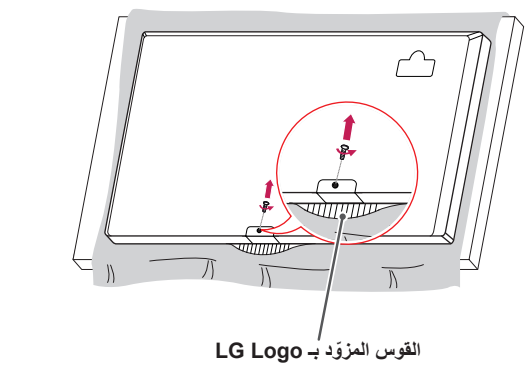

2 بعد إزالـة البرغي، أزِل القوس LG Logo. عند إعادة تثبيت القوس Logo LG، اتبع إجراءات عملية التثبيت لكن بالعكس.

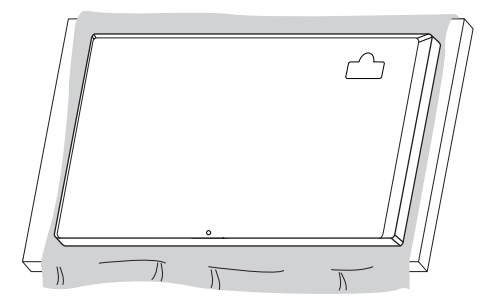

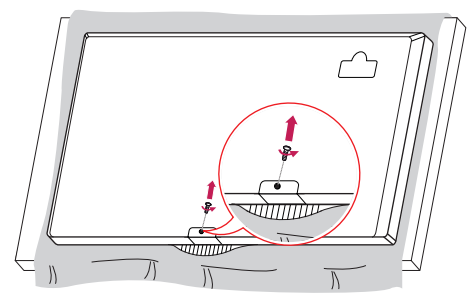

2 بعد إزالـة البرغي، أزِل القوس LG Logo. ثبّت القوس LG Bracket Logo باستخدام برغي وقم بمحاذاته مع الفتحة على الجهة اليمنى.

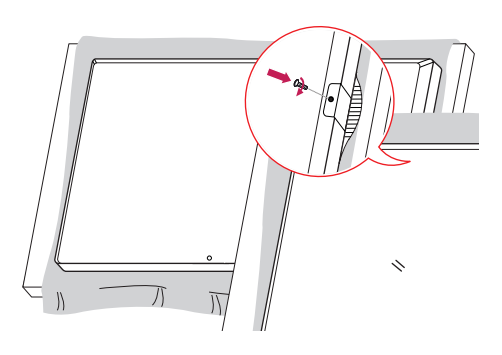

#### **التثبيت على الحائط**

ّثبت جهاز العرض على مسافة تبعد 10 سم على األقل من الحائط واترك ما يقارب 10 سم من كال الجانبين لضمان التهوية المناسبة. ّ يمكن الحصول على تعليمات مفصلة حول التثبيت من متجر البيع بالتجزئة المحلي. يرجى مراجعة الدليل لتركيب قوس التثبيت على حائط مائل.

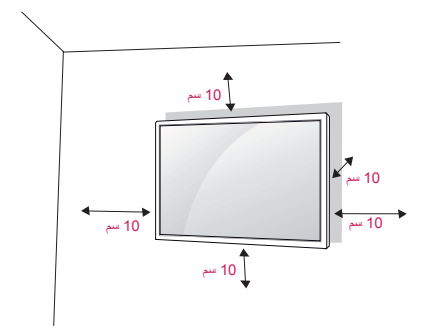

<span id="page-16-0"></span>لتثبيت جهاز العرض على حائط، قم بتوصيل قوس التثبيت على الحائط )اختياري( بالجهة الخلفية من جهاز العرض. تأكد من تركيب قوس التثبيت على الحائط بإحكام بجهاز العرض والحائط.

- 1 استخدم البراغي وأقواس التثبيت على الحائط المتوافقة مع معايير VESA فقط.
- 2 ً قد تسبب البراغي التي يتجاوز طولها الطول القياسي ضررا داخل جهاز العرض.
- 3 قد يلحق البرغي الذي لا يتوافق مع معايير VESA ضررًا بالمنتج ويؤدي إلى سقوط جهاز العرض. إن شركة LG Electronics غير مسؤولة عن أي حوادث تتعلق باستخدام براغٍ غير قياسية.
	- 4 يرجى اتباع معايير VESA كما هي موضّحة أدناه.
		- 785 مم وأكثر
	- \* براغي التثبيت: 6.0 مم )القطر( × 1.0 مم )المسافة( × 12 مم )الطول(

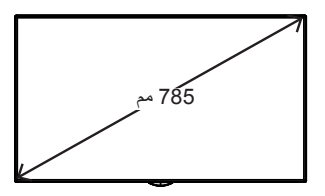

## **تنبيه**

- ّ افصل سلك الطاقة قبل نقل جهاز العرض أو تثبيته لتجنب حدوث صدمة كهربائية.
- ً في حال تثبيت جهاز العرض على سقف أو حائط مائل، فقد يسقط ويتسبب في حدوث إصابة. استخدم قوس تثبيت على الحائط معتمدا من LG واتصل بالبائع المحلي أو عامل مؤهل للمساعدة في عملية التثبيت.
	- ّ ال تفرط في شد البراغي إذ قد يؤدي ذلك إلى إلحاق ضرر بجهاز العرض وإبطال الضمان.
	- استخدم البراغي وأقواس التثبيت على الحائط التي تتوافق مع معايير VESA فقط. ال يشمل الضمان أي أضرار أو إصابات ناتجة من سوء االستخدام أو استخدام ملحقات غير مناسبة.

## **مالحظة**

- ّ تتضمن مجموعة التثبيت على الحائط دليل التثبيت وكافة األجزاء الضرورية.
- إن قوس التثبيت على الحائط ملحق اختياري. يمكنك الحصول على ملحقات إضافية من البائع المحلي.
- قد يختلف طول البراغي المطلوبة باختالف جهاز التثبيت على الحائط. تأكد من استخدام البراغي ذات الطول الصحيح.
	- لمزيد من المعلومات، يرجى مراجعة دليل المستخدم المرفق مع جهاز التثبيت على الحائط.

**تثبيت جهاز العرض بإحكام على حائط )اختياري(** (قد يختلف الإجراء وفقًا للطراز.)

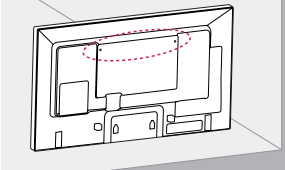

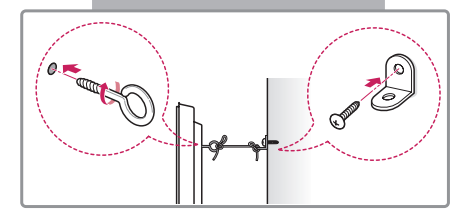

- 1 أدخل المسامير ذات العروة أو الأقواس والمسامير في الجهة ّ الخلفية من جهاز العرض وشدها. - في حال إدخال مسامير في موضع المسامير ذي العروة، ازِلَ<br>.
	- المسامير الأخرى أولاً. 2 ّثبت قوسي التثبيت على الحائط بالمسامير على الحائط. طابق موضع قوس التثبيت على الحائط والمسامير ذات العروة في الجهة الخلفية من جهاز العرض.
- 3 قم بتوصيل المسامير ذات العروة وقوسي التثبيت على الحائط بإحكام بواسطة حبل قوي. تأكد من المحافظة على الحبل في وضع أفقي مع السطح المستوي.

## **تحذير**

- إذا لم يتم تثبيت جهاز العرض في موضع ثابت بشكل كافٍ، فقد يشكّل ذلك خطرًا بسبب احتمال سقوطه. يمكن تفادي الكثير من الإصابات، خاصة لألطفال، عن طريق اتخاذ احتياطات بسيطة مثل:
	- « استخدام الصناديق والحوامل التي توصي بها الجهة الصنع.
	- » استخدام قطع الأثاث التي يمكن أن تدعم تثبيت جهاز العرض في موضعه بأمان.
		- » الحرص على عدم تجاوز جهاز العرض لحافة قطعة الأثاث الداعمة.
- » عدم وضع جهاز العرض على قطع أثاث طويلة (مثل الخزائن أو خزائن الكتب) من دون تثبيت كلٍ من قطعة الأثاث وجهاز العرض بدعامة مناسبة.
	- « عدم وضع قطع قماش أو أي مواد أخرى بين جهاز العرض واألثاث الداعم.
	- » توجيه الأطفال وإعلامهم بخطورة تسلّق قطع الأثاث بهدف الوصول إلى جهاز العرض أو أدوات التحكم به.

## **تنبيه**

• احرص على عدم تسلُّق الأطفال على جهاز العرض أو التعلُّق به.

## **مالحظة**

- استخدم منصــة ثابتة أو صندوقًا كبيرًا يكفي لدعم جهاز العرض بشكل آمن.
- يتم شراء األقواس والمسامير واألسالك بشكل منفصل. يمكنك الحصول على ملحقات إضافية من متجر البيع بالتجزئة المحلي.
	- تعرض الصورة مثالًا عامًا عن التثبيت وقد تبدو مختلفةً عن طريقة تثبيت المنتج الفعلي.

## **ُ وحدة التحكم عن بعد**

<span id="page-18-0"></span>ُ ترتكز المواصفات الموجودة في هذا الدليل على أزرار وحدة التحكم عن بعد. يرجى قراءة هذا الدليل بعناية الستخدام جهاز العرض بشكل صحيح. لتركيب البطاريات، افتح غطاء البطاريات وضع هذه األخيرة )1.5 فولت بحجم AAA )بحيث يتطابق الطرفان و مع الرمز المطبوع داخل الحجرة ثم أغلق الغطاء.

لإزالة البطاريات، نفّذ إجراءات التركيب بالعكس. قد تختلف الأشكال التوضيحية عن الملحقات الفعلية.

**تنبيه**

- ال تخلط البطاريات القديمة والجديدة، إذ قد يؤدي هذا إلى إلحاق ُ ضرر بوحدة التحكم عن بعد.
	- ُ تأكد من توجيه وحدة التحكم عن بعد باتجاه جهاز استشعار ُ التحكم عن بعد الموجود على جهاز العرض.

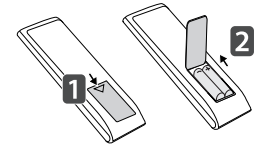

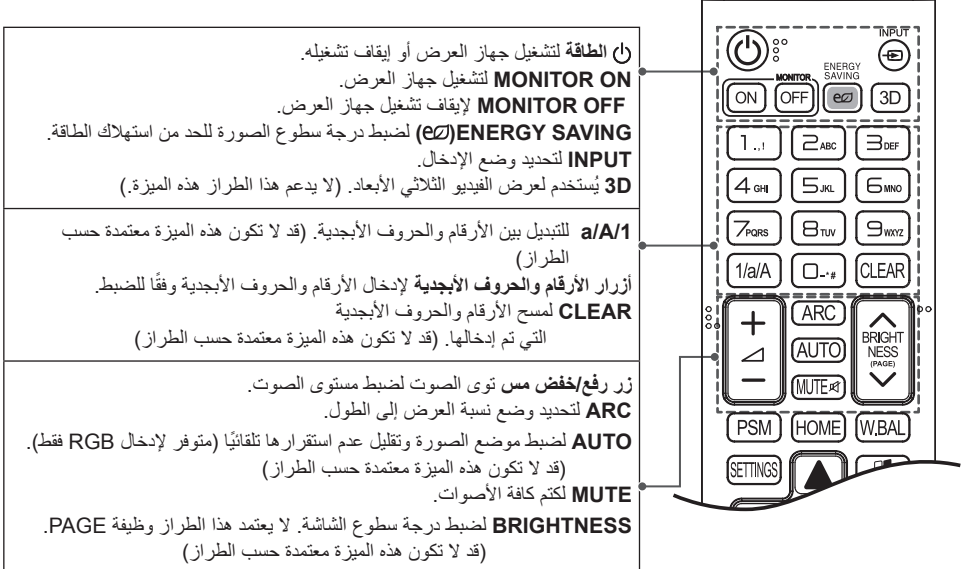

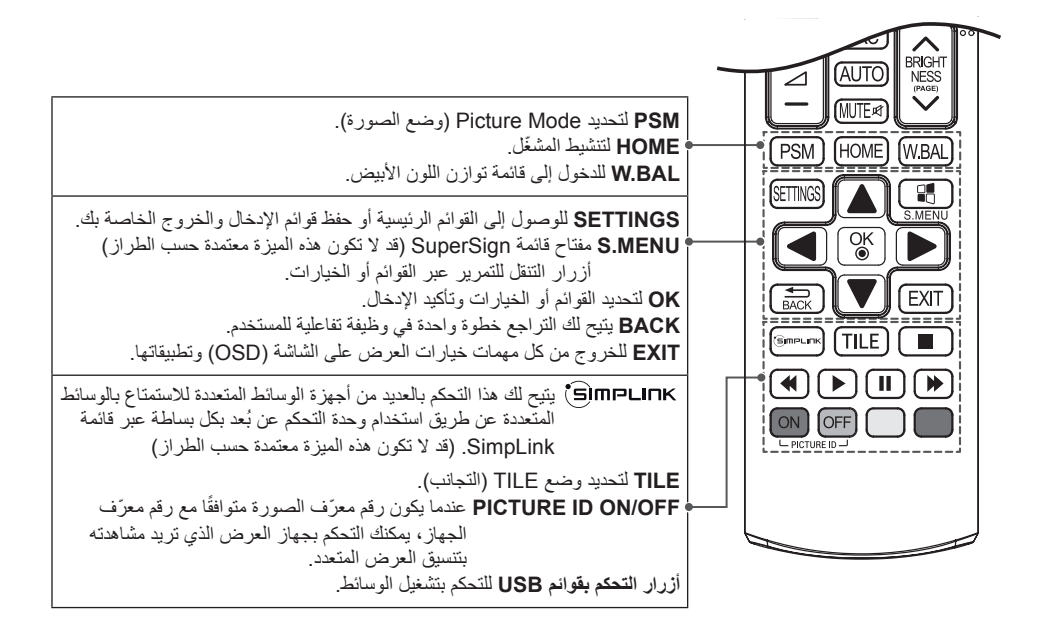

## **إجراء التوصيالت**

<span id="page-20-0"></span>ّ يمكنك توصيل أجهزة خارجية عديدة بجهاز العرض. غير وضع اإلدخال ثم حدد الجهاز الخارجي الذي تريد توصيله. لمزيد من المعلومات حول توصيلات الأجهز ة الخار جية، راجع الدليل المر فق مع كل جهاز .

### **توصيل الجهاز بكمبيوتر**

إن بعض الكابالت غير متوفرة.

يعتمد جهاز العرض ميزة التوصيل والتشغيل\*.

\* التوصيل والتشغيل: هي ميزة تتيح للكمبيوتر إمكانية التعرف على األجهزة التي يقوم المستخدم بتوصيلها من دون إجراء تكوين للجهاز أو تدخل المستخدم عند التشغيل.

## **توصيل الجهاز الخارجي**

ّ قم بتوصيل جهاز استقبال ذا دقة عالية أو مشغل أقراص DVD ّ أو مشغل فيديو VCR بجهاز العرض وحدد وضع اإلدخال المناسب.

إن بعض الكابالت غير متوفرة. يوصى بتوصيل أجهزة خارجية بجهاز العرض باستخدام كابالت HDMI بهدف الحصول على جودة مثالية للصورة والصوت.

## **مالحظة**

- ُيوصى باستخدام جهاز العرض مع وصلة HDMI للحصول على أفضل جودة للصورة.
- ّ للتوافق مع مواصفات المنتج القياسية، استخدم كابل واجهة مغلف بقالب فريت، مثل كابل D-DVI.
	- ً إذا قمت بتشغيل جهاز العرض وكان باردا، فقد تهتز الشاشة. هذا أمر طبيعي.
	- في بعض األحيان، قد تظهر على الشاشة نقاط حمراء أو خضراء أو زرقاء. هذا أمر طبيعي.
		- استخدم كابل HDMI High Speed ™/®HDMI عالي السرعة).
- يرجى التحقق من ضوابط الكمبيوتر لديك في حال عدم تمكنك من سماع أي صوت في وضع HDMI. تتطلب بعض أجهزة الكمبيوتر تغيير ً إخراج الصوت االفتراضي يدويا إلى HDMI.
- استخدم كابلاً معتمدًا مع وجود شعار HDMI عليه. إذا لم تستخدم كابل HDMI معتمدًا، قد لا تظهر الشاشة أو قد يحدث خطأ في الاتصال.
	- أنواع كابالت HDMI الموصى بها - كابل HDM®HDM™ عالي السر عة - كابل HDMI™ عالي السر عة مع Ethernet
	- إذا كنت تريد استخدام الوضع PC-HDMI، فيجب ضبط الكمبيوتر/التلفاز الرقمي على وضع الكمبيوتر.
		- قد تواجه مشاكل في التوافق في حال استخدام وضع PC-HDMI.
			- تأكد من فصل كابل الطاقة.
		- عند توصيل جهاز ألعاب بجهاز العرض، استخدم الكابل المتوفر مع جهاز األلعاب.
			- ّ يوصى باستخدام مكب ّ رات الصوت المزودة كملحقات اختيارية.
	- تنقل كابلات High Speed ™/®HDMI (كابلات HDMI عالية السرعة) إشارة عالية الدقة تصل إلى 1080 تقدمي واكثر

**تنبيه**

- قم بتوصيل كابل إدخال اإلشارة وتثبيته بإحكام عن طريق تدوير البراغي باتجاه عقارب الساعة.
- ّ تجنب الضغط على الشاشة بإصبعك لفترة طويلة حيث قد ينتج عن ذلك حدوث تشويه مؤقت للصورة المعروضة على الشاشة.
	- ّ تجنب عرض صورة ثابتة على الشاشة لفترة زمنية طويلة لمنع احتراق الصورة. استخدم شاشة توقف إذا أمكن.
		- قد يؤثر جهاز اتصاالت السلكية تم وضعه بجانب جهاز العرض في جودة الصورة المعروضة.

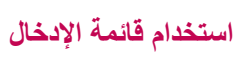

<span id="page-21-0"></span>OPS <- DISPLAYPORT <- DVI-D <- HDMI <- RGB ·

**العربية**

## **استكشاف األخطاء وإصالحها**

**ال يتم عرض أي صورة على الشاشة**

<span id="page-22-0"></span>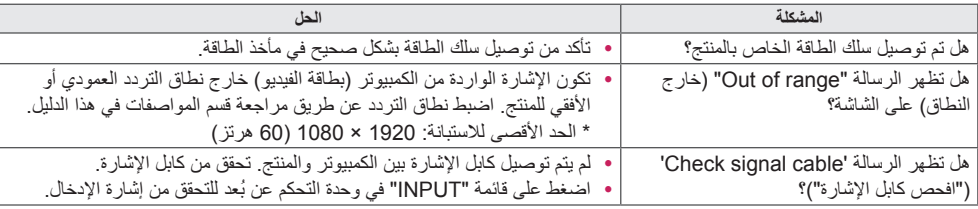

#### **.ً تظهر الرسالة "Product Unknown( "منتج غير معروف( عندما يكون المنتج متصال**

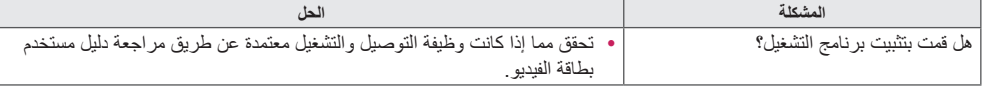

#### **ال تبدو الصورة المعروضة على الشاشة طبيعية.**

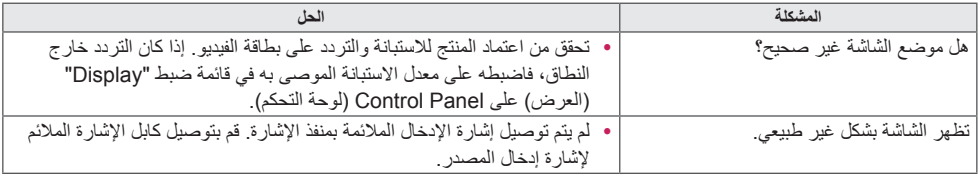

#### **َ يظهر طيف للصورة على المنتج.**

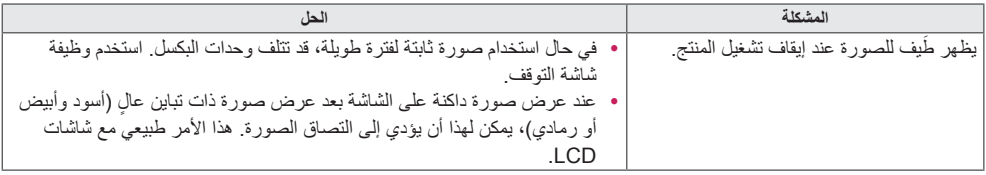

**العربية**

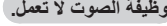

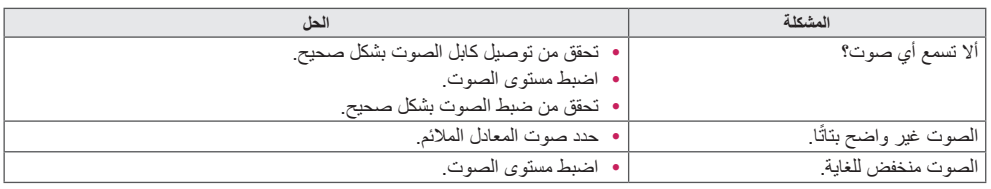

#### **ألوان الشاشة غير طبيعية.**

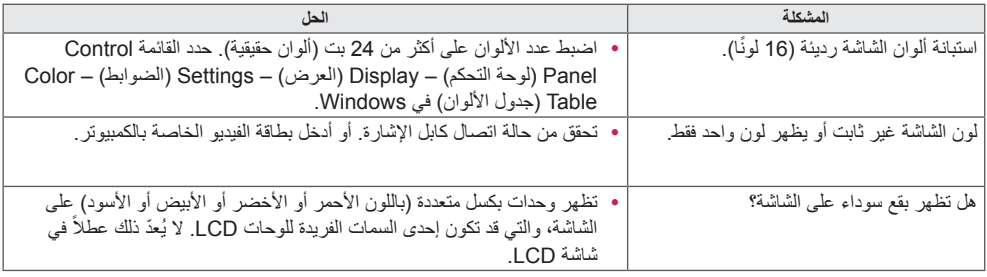

#### **ال يتم تشغيل الشاشة بشكل طبيعي.**

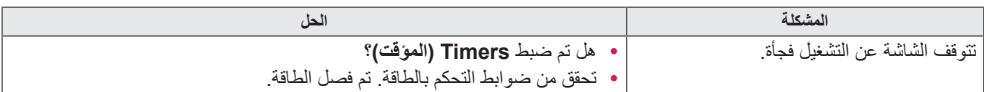

 y ّ ال يحدث التصاق الصورة عند استخدام صور متغيرة باستمرار لكنه قد يحدث عند استخدام صورة ثابتة لفترة طويلة. وبالتالي، يوصي باتباع التعليمات أدناه لتخفيض احتمال حدوث التصاق للصورة عند استخدام صورة ثابتة. يوصى بتغيير الصورة المعروضة على الشاشة مرة واحدة على الأقل كل **12 ساعة**، وفي حال القيام بذلك بشكل متكرر أكثر، سيكون منع حدوث التصاق الصورة فعالاً أكثر <sub>-</sub>

#### **Recommended operating conditions**

<sup>2</sup> ّغير الصورة باعتماد الفاصل الزمني نفسه. <sup>1</sup> ّغير الخلفية وألوان األحرف باعتماد الفاصل الزمني نفسه.

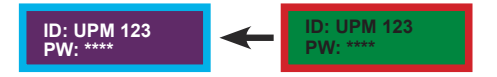

عند تغيير الألوان، سيساعدك استخدام الألوان المكملة في منع التصاق الصورة.<br>احرص على بقاء الأحرف أو الصور قبل تغيير الصورة في الموقع

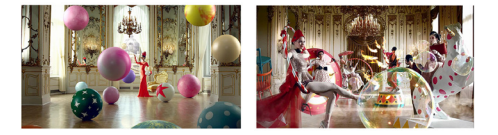

نفسه بعد تغيير الصورة.

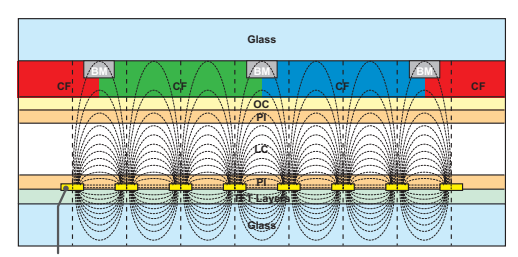

ITO or MoTi Pixel Layer

#### **ما هو التصاق الصورة؟**

عندما تعرض لوحة LCD صورة ثابتة لفترة طويلة من الوقت، قد يسبب هذا فرقًا في الفولتية بين الأقطاب التي تقوم بتشغيل الكريستال السائل. عندما يزيد الفرق في الفولتية بين الأقطاب مع مرور الوقت، يميل الكريستال السائل إلى البقاء في موقع واحد. خالل هذه العملية، تبقى الصورة المعروضة سابقًا مرئية. مما يعرف بـ "التصاق الصورة".

## **مواصفات المنتج**

قد تتغيّر مواصفات المنتج المبيّنة أدناه من دون إخطار مسبق نتيجة لترقية وظائف المنتج.

<span id="page-25-0"></span>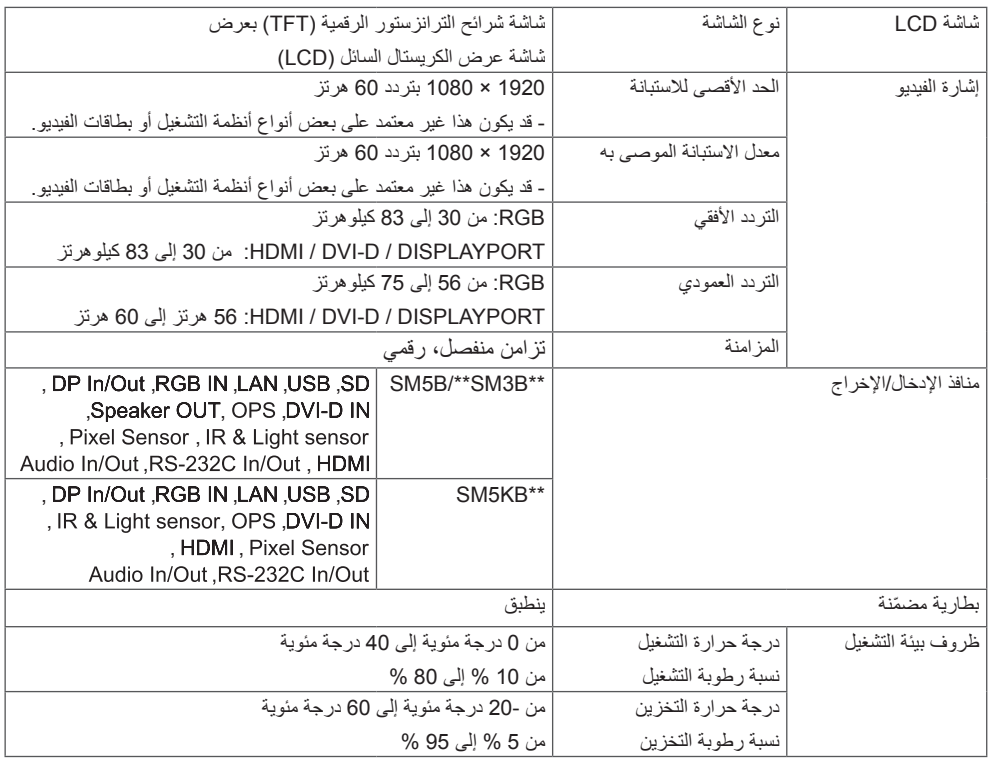

#### **ّ \* مطب ّ قة فقط للطرازات التي تعتمد مكبرات الصوت**

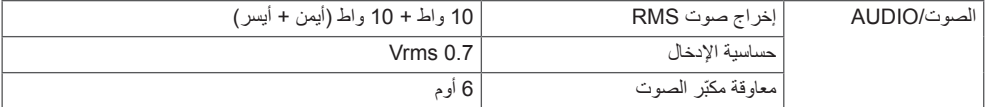

يشير الرمز ~ إلى التيار المتناوب (AC) والرمز = إلى التيار المستمر (DC).

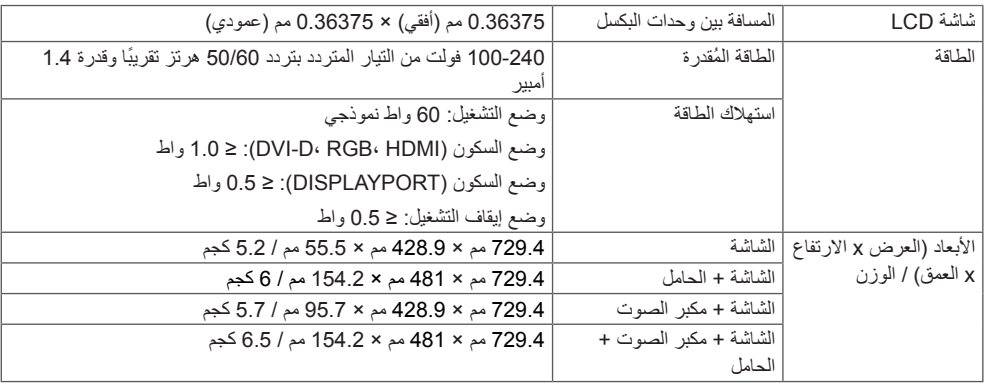

#### 32SM5KB

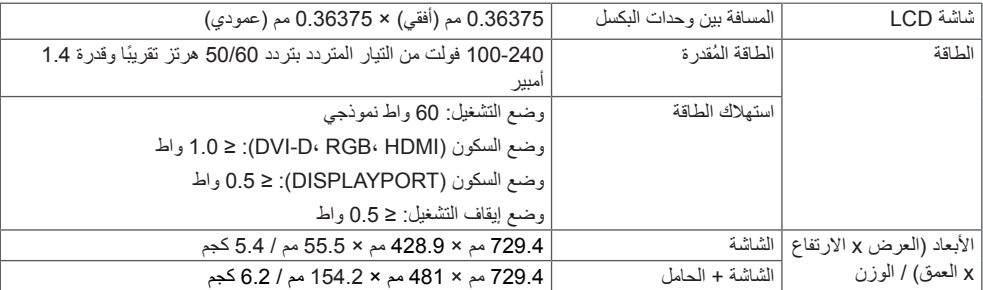

28

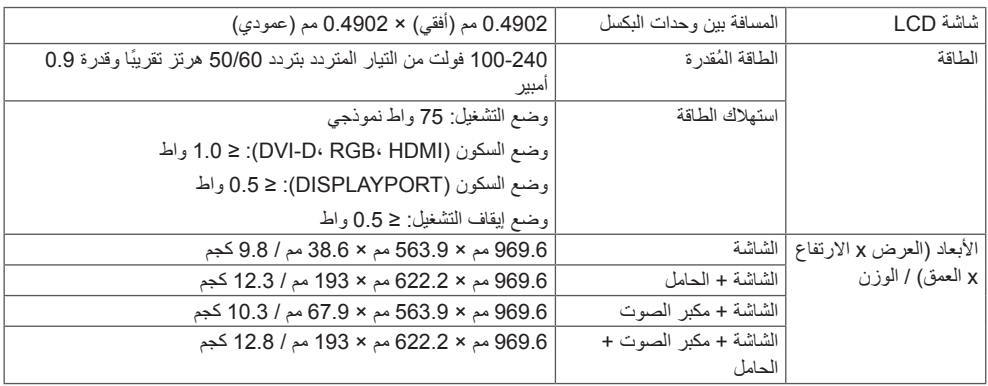

### 43SM5KB

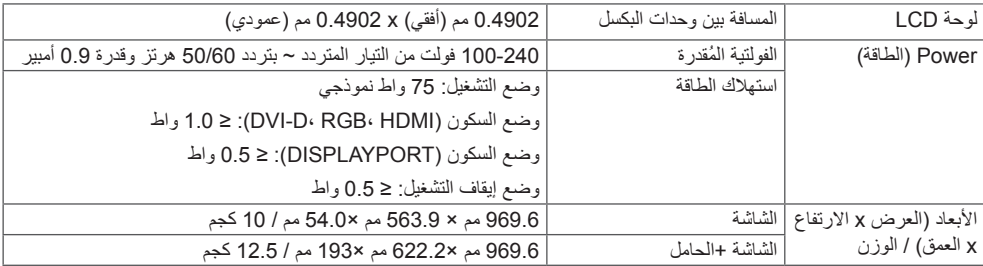

### 43SM3B

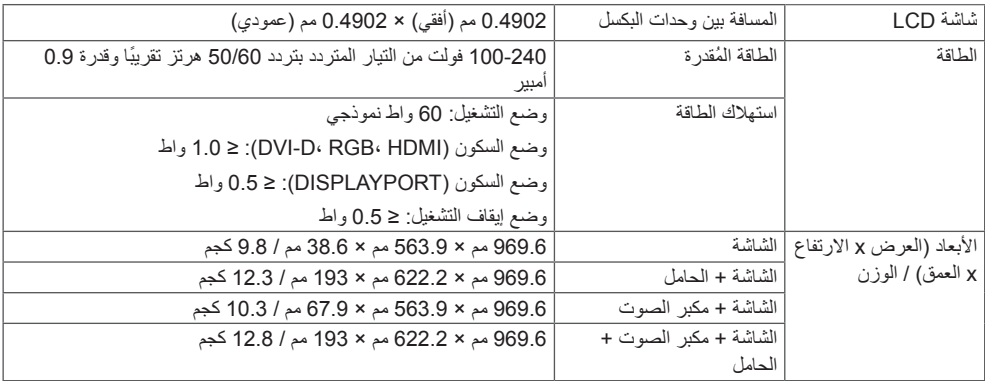

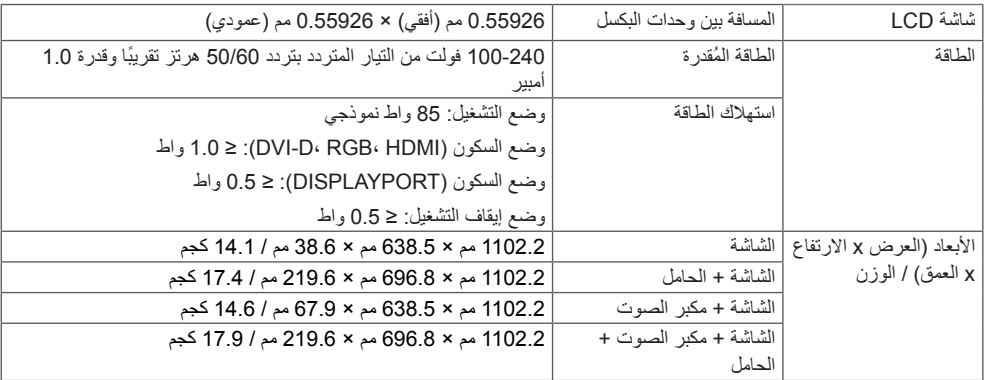

### 49SM5KB

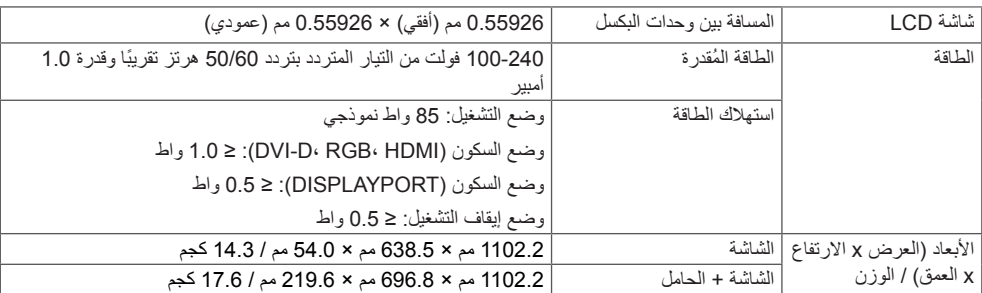

### 49SM3B

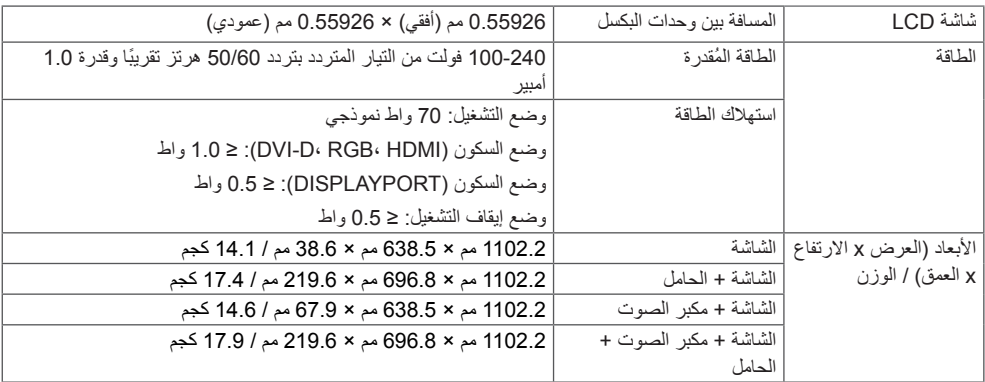

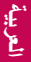

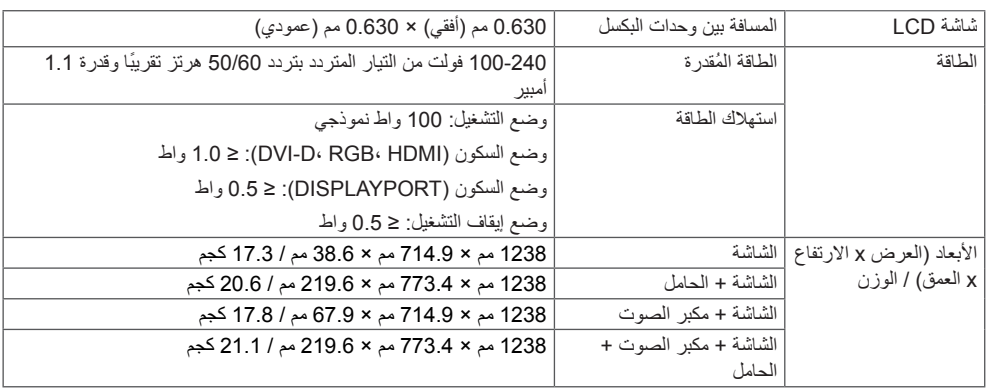

#### 55SM5KB

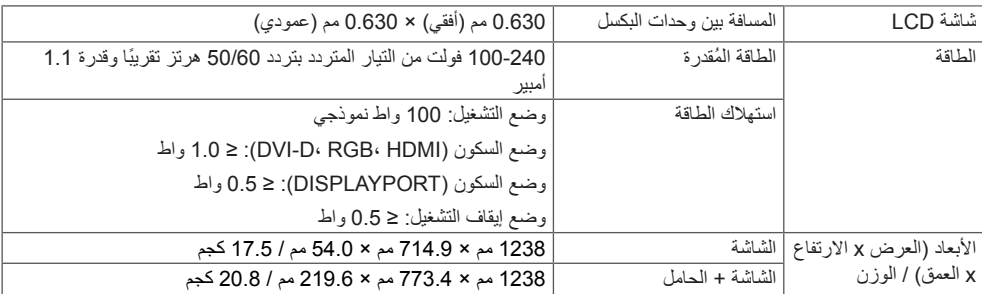

### 55SM3B

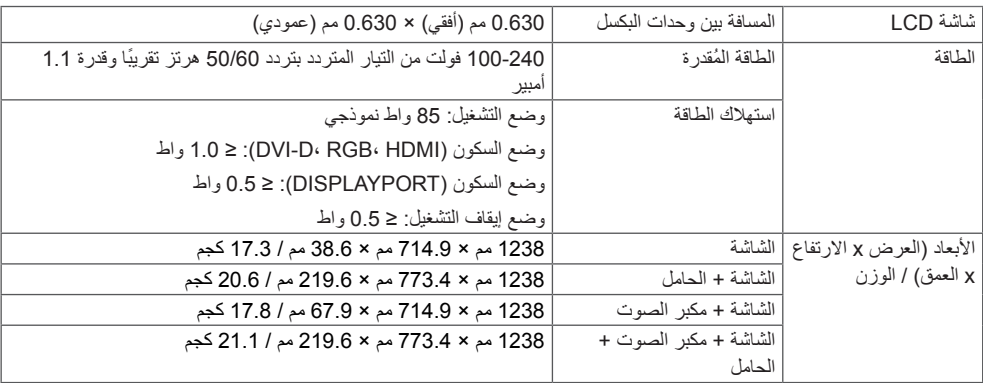

30

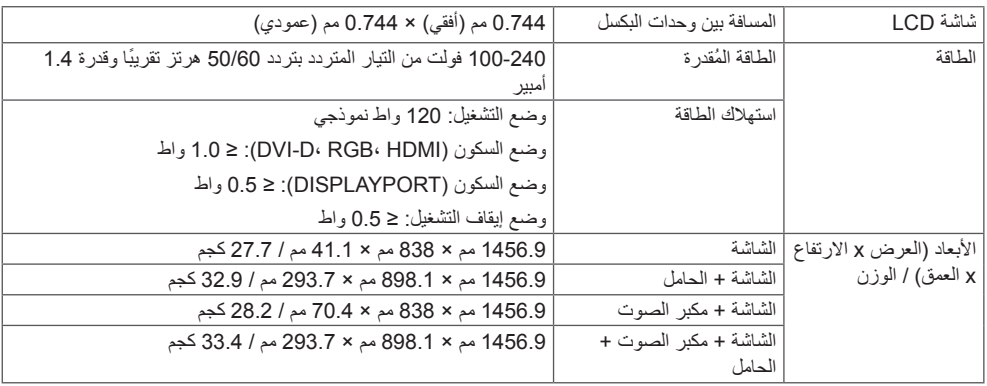

#### 65SM5KB

CE01970

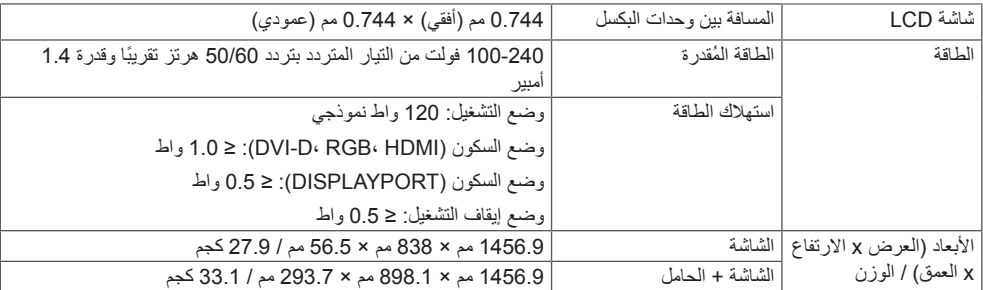

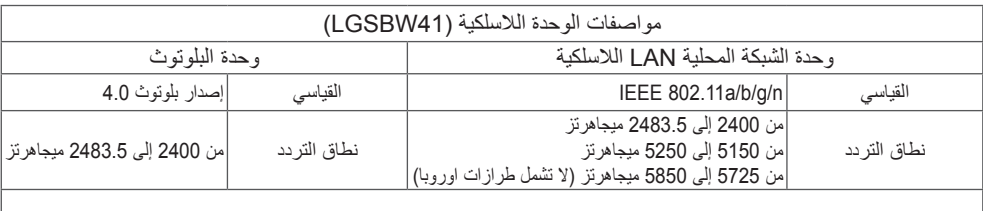

\* حيث إن نطاق القناة قد يختلف باختلاف البلد، يتعذر على المستخدم تغيير تردد التشغيل أو ضبطه ويتم ضبط هذا المنتج وفقًا لجدول التردد اإلقليمي.

\* يجب تثبيت هذا الجهاز وتشغيله على بُعد 20 سم على الأقل من جسمك. تُستخدم هذه الجملة للبيان العام لمراعاة بيئة المستخدم.

**العربية**

#### **الوضع المعتمد لمنفذ RGB( الكمبيوتر(**

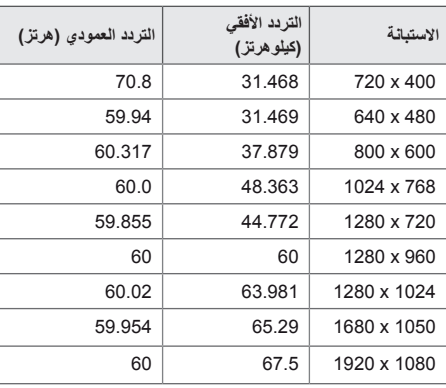

#### **الوضع المعتمد لمنفذ OPS / HDMI / DISPLAYPORT( التلفاز الرقمي(**

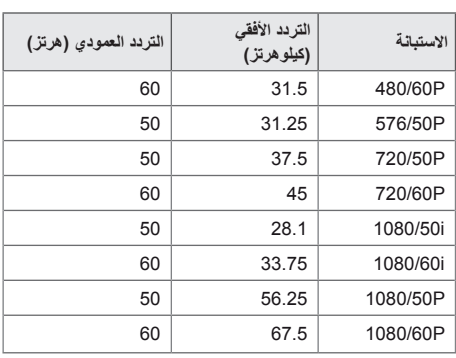

#### **الوضع المعتمد لمنفذ OPS / D-DVI / HDMI / DISPLAYPORT( الكمبيوتر(**

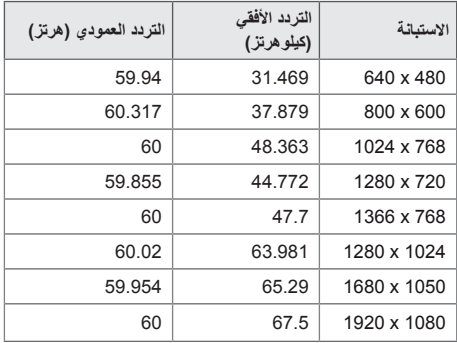

## **مالحظة**

 تتوفر استبانات الكمبيوتر للخيار Label Input( عالمة اإلدخال( في أوضاع اإلدخال/D-DVI / HDMI / RGB DISPLAYPORT على النحو التالي: 640 × 480 / 60 هرتز، 1280 × 720 60/ هرتز، 1920 × 1080 / 60 هرتز واستبانات التلفاز الرقمي )DTV )التالية: 480 تقدمي، و 720 تقدمي، و 1080 تقدمي.

 التردد العمودي: يعرض المنتج الوظائف عن طريق تغيير صورة الشاشة عشرات المرات كل ثانية مثل مصباح الفلورسنت.

التردد العمودي أو معدل التحديث هو عدد مرات عرض الصورة في الثانية. وحدة القياس هي الهرتز.

• **ا**لتردد األفقي: الفاصل الزمني األفقي هو الوقت المستغرق لعرض خط أفقي واحد. عند قسمة 1 على الفاصل الزمني الأفقي، يمكن حساب عدد الخطوط الأفقية التي يتم عرضها كل ثانية التكرر األفقي. وحدة القياس هي الكيلوهرتز.

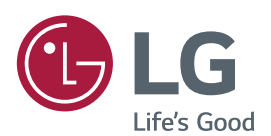

ENERGY STAR is a set of power-saving quidelines issued by the U.S. Environmental Protection Agency(EPA).

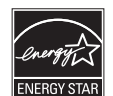

As an ENERGY STAR Partner LGE U. S. A., Inc. has determined that this product meets the ENERGY STAR guidelines for energy efficiency. Refer to ENERGYSTAR.gov for more information on the ENERGY STAR program.

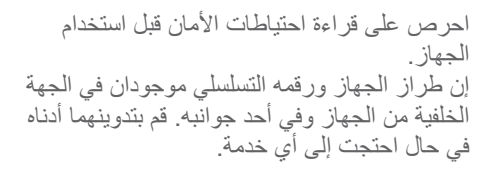

الطراز

الرقم التسلسلي

## **مالحظة**

 yإن B5SM65 و KB5SM65 َ غير مشمولين بمعيار STAR ENERGY الصادر عن وكالة حماية البيئة األمريكية )EPA).

**تحذير** - هذا منتج من الفئة األولى. يمكن لهذا المنتج أن يصدر تشويشاً صوتياً في البيئة المنزلية ويُطلب في هذه الحالة من المستخدم اتخاذ اإلجراءات المناسبة.

ُي ً عتبر الضجيج المؤقت عاديا عند تشغيل هذا الجهاز أو إيقاف تشغيله.

## **ENGLISH**

## **Service**

Unplug the monitor from the wall outlet and refer servicing to qualified service personnel when:

- The power cord or plug is damaged or fraved.
- Liquid has been spilled into the monitor.
- The monitor has been exposed to rain or .water
- The monitor does not operate normally following the operating instructions. Adjust only those controls that are covered in the operating instructions. An improper adjustment of other controls may result in damage and often requires extensive work by a qualified technician to restore the monitor to normal operation.
- The monitor has been dropped or the cabinet has been damaged.
- The monitor exhibits a distinct change in .performance
- Snapping or popping from the monitor is continuous or frequent while the monitor is operating. It is normal for some monitors to make occasional sounds when being turned on or off, or when changing video modes.

Do not attempt to service the monitor yourself, as opening or removing covers may expose you to dangerous voltage or other hazards. Refer all servicing to qualified service personnel.

## **DEUTSCH**

## **Wartun**

Bei folgenden Fehlerbedingungen ist der Netzstecker des Monitors zu ziehen und der Kundendienst zu benachrichtigen:

- Wenn der Netzstecker beschadigt oder das Netzkabel ausgefranst ist.
- Wenn Flussigkeit in den Monitor gelaufen ist.
- Wenn der Monitor Regen oder Feuchtigkeit ausgesetzt worden ist.
- Wenn der Monitor trotz Befolgung aller Bedienungsanweisungen nicht ordnungsgemass arbeitet. Benutzen Sie ausschliesslich die Bedienelemente, die in den Hinweisen dieses Handbuchs beschrieben werden. Werden andere Bedienelemente geandert oder verstellt, konnen Schaden entstehen, die nur von einem qualifizierten Service-Techniker behoben werden konnen.
- Wenn der Monitor fallengelassen und das Gehause beschadigt wurde.
- Wenn beim Betrieb des Monitors haufig oder lang anhaltend knackende oder knallende Nebengerausche auftreten. Hiermit sind nicht die typischen Gerausche gemeint, die beim Fin- oder Ausschalten des Monitors zuhoren sind

Fuhren Sie keine Wartungsarbeiten selbst durch. Durch Offnen oder Entfernen wichtiger Abdeckungen werden spannungsfuhrende Teile freigelegt, so dass eine erhohte Gefahrdung besteht. Fur Wartungsarbeiten in diesen Bereichen ist der Kundendienst zustandig.

## **ITALIANO FRANÇAIS**

## **Maintenance du Moniteur Manutenzione**

Débranchez le moniteur (prise murale) et contactez un technicien qualifié de maintenance de ce type d'équipement dans les cas suivants:

- Le cordon d'alimentation ou la prise est endommagé(e) ou dénudé.
- . Du liquide a coulé à l'intérieur du moniteur.
- Le moniteur a été exposé à la pluie ou à l'humidité.
- Le moniteur ne fonctionne pas normalement lorsque vous suiv ez les instructions du mode d'emploi. Ne réglez que les éléments décrits dans le mode d'emploi. Un Réglage indadapté d'autres éléments peut entraîner une déterioration de l'appareil et nécessite souvent un important travail du technicien qualifié pour remet tre le moniteur en bon état de fonctionnement.
- Le moniteur est tombé ou son boîtier a été .endommagé
- Le moniteur présente un changement net dans ses capacités de fonctionnement.
- Des bruits secs ou des bruits d'encliquetage 'clic' se font enten dre en continu ou fréquemment en cours de fonctionnement du moniteur. Il est normal que certains moniteurs fassent des bruits occasionnels lors qu'ils sont mis sous tension ou hors tension, ou lors de changements de mode .vidéo

Ne tentez pas de réparer vous-même votre moniteur, car ouvrir le moniteur ou retirer son boîtier peut vous exposer à des décharges électriques dangereuses et présente par ailleurs d'autres risques. Pour toute réparation du moniteur, contactez un technicien qualifié.

Staccare il monitor dalla presa elettrica e consultare il personale addetto alla manutenzione quando:

- · Il cavo elettrico o la spina sono danneggiati o consumati.
- · Si è rovesciato del liquido sul monitor.
- · Il monitor è stato esposto alla pioggia o all'acqua
- Il monitor non funziona correttamente secondo le istruzioni oper ative. Regolare unicamente quei controlli contemplati nelle istruzioni operative. La manomissione di altri controlli può provo care danni e spesso poi è necessario un lungo lavoro da parte dei tecnici specializzati per ripristinare le normali funzionalità del monitor.
- · Il monitor è caduto o si è danneggiata la .struttura
- Il monitor funziona in maniera evidentemente diversa da prima vII monitor lampeggia in maniera continua o frequente mentre è in funzione. E' normale che alcuni monitor emettano suoni occa sionali guando vengono accesi o spenti, oppure quando si cam bia la modalità video.

Non cercare di effettuare da soli la manutenzione poiché l'apertura della struttura potrebbe esporre l'utente al pericolo di scariche elettriche o ad altri rischi. Rivolgersi al personale tecnico qualificato.

Desconecte el monitor del tomacorriente de la pared y refiera el servicio a personal de servicio calificado cuando:

- · El cable o enchufe de energía está dañado o desgastado.
- . Se ha derramado líquido en el monitor.
- El monitor ha sido expuesto a la lluvia o al .agua
- El monitor no funciona normal aunque se hayan seguido las instrucciones de operación. Ajuste sólo los controles que están cubiertos en las instrucciones de operación. Un ajuste incorrecto de estos controles pueden causar daño y a veces requiere de trabajo extenso por un técnico calificado para restaurar el monitor al funcionamiento normal.
- El monitor se ha dejado caer o el gabinete se ha dañado
- El monitor exhibe un cambio distinto en la ejecución.
- Los chasquidos o explosivos que emanan del monitor son continuos o frecuentes mientras el monitor está operando. Los ruidos ocasionales son normales para algunos monitores cuando se prende o se apaga, o cambia el modo de video.

No trate de arreglar usted mismo el monitor, ya que abrir y sacar las tapas pueden exponerlo a niveles de voltaje peligrosos u otros peligros. Refiera el arreglo a un personal técnico calificado para ello.

## **PORTUGUÊS ESPANÕL**

## **Manutenção Servicio**

Deslique o monitor da tomada e procure por serviço autorizado, quando:

- O cabo de força ou plugue estiver danificado ou rompido.
- . Houve queda de líquido no monitor.
- . O monitor foi exposto à chuva ou áqua.
- O monitor não opera normalmente seguindo as instruções de operação. Ajuste somente os controles descritos nas instruções de operação. Uma tentativa de ajuste de outros controles invali-dará a garantia, além de exigir diversas horas de trabalho de pessoal qualificado para restaurar as condições originais de fun-cionamento do monitor.
- O monitor caiu ou está com o gabinete .quebrado
- O monitor exibe uma distinta mudanca de .performance
- O monitor emite estalos ou estouros continuamente durante sua operação normal. Para alguns monitores é normal se ouvirem estalos quando se liga ou desliga o monitor ou quando há mudança de modo de .vídeo

Não tente efetuar a manutenção do monitor você mesmo. Abrir ou remover as tampas do gabinete deixarão expostos pontos de alta tensão em diversas partes do monitor. Procure sempre pessoal qualificado para execução de serviços de manutenção.

## **РУССКИЙ NEDERLANDS**

In de volgende gevallen haalt u de stekker van de monitor uit het stopcontact en roept u de hulp in van een gekwalificeerde technicus:

- Het netsnoer of de stekker is beschadigd of .versleten
- Er is vloeistof in de monitor gemorst.
- De monitor heeft blootgestaan aan regen of .water
- De monitor werk niet goed, ondanks het feit dat u handelt volgens de gebruiksaanwijzing. Beperk u bij het instellen van de monitor tot de items die in de gebruiksaanwijzing worden besproken. Het onjuist instellen van andere items kan storingen veroorzaken. Vaak is dan een omvangrijke reparatie door een gekwalificeerde technicus nodig, om de monitor weer voor normaal gebruik in gereedheid te brengen.
- De monitor is gevallen of de behuizing is .beschadigd
- De monitor functioneert wezenlijk anders dan normaal het geval is.
- De monitor produceert voortdurend of regelmatig kraak- en knalgeluiden. Bij sommige monitoren is het normaal dat ze af en toe geluiden produceren bij het in- en uitschakelen, of wanneer ze veranderen van .videomodus

Probeer de monitor niet zelf te repareren, aangezien u bij het openen of verwijderen van de behuizing blootgesteld kunt worden aan gevaarlijke elektrische schokken of andere gevaren. Laat alle reparatiewerkzaamheden over aan gekwalificeerde technici.

## **Опderhoud Ремонт и Обслуживание**

В нижеперечисленных случаях отключите монитор от сети и обратитесь в пункты сервисного обслуживания:

- Если Вы повредили кабель питания или .вилку
- Если Вы пролили в монитор какую-нибудь .жидкость
- Если монитор подвергся воздействию воды или дождя.
- Если монитор не работает согласно нормативам, указанным в Инструкции. При этом используйте для регулировки только те кнопки управления, которые предлагаются пользователю в Инструкции. Неправильное манипулирование другими кнопками может привести к повреждению монитора и потребовать дорогостоящего .ремонта
- Если монитор подвергся удару при падении или если был поврежден его .корпус
- Если в мониторе возникли выраженные отклонения от нормального режима .работы
- Если монитор издает во время работы посторонние звуки, хотя для некоторых типов мониторов включение или выключение, как правило, сопровождается какими-либо звуками.

Не пытайтесь проводить самостоятельное техническое обслуживание монитора. Не подвергайте себя опасности воздействия высоких напряжений. Все работы должны выполняться только квалифицированным .персоналом

## **العربية**

### **الخدمة**

افصل الشاشة عن مأخذ الحائط واتصل بفريق خدمة محترف:

- بال. إن سلك الطاقة أو المقبس تالف أو ٍ
	- انسكب سائل على الشاشة.
- تعرضت الشاشة للمطر أو الماء. • لا تعمل الشاشة بشكلٍ طبيعي باتباع الإرشادات التالية. اضبط<br>- المستقدمات التالية عناصر التحكم المذكورة في إرشادات التشغيل فقط. إذ قد يؤدي<br>الضبط غير الصـجيح لبعض عناصر التحكم إلى إلحاق الضرر وغالباً ما قد يتطلَّب عملاً شاقاً من تقني محترف لإعادة الشاشة إلى وضع التشغيل العادي.
	- وقعت الشاشة أو قد تم إتالف الصندوق.
- أداء الشاشة متغيّر بشكل واضح. • تصدر الشاشة صوت طقطقة أو فرقعة بشكلٍ متواصل أو متكرر<br>\* أنسان النشاء أثناء التشغيل. من الطبيعي أن تصدر بعض الشاشات أصواتاً مؤقتة عند تشغيلها أو إيقاف تشغيلها، أو عند تغيير أوضاع الفيديو.

لا تحاول صيانة الشاشة بنفسك، إذ قد يعرضك فتح الغطاء أو إزالته<br>لفولتية خطيرة أو غيرها من المخاطر. خصص أعمال الخدمة والصيانة لفريق الخدمة المحترف.

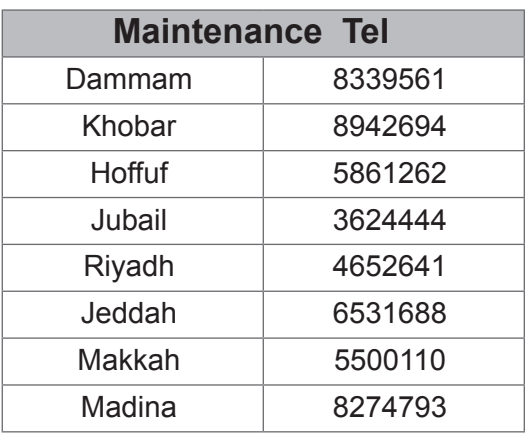

## 日本語 2008년 - 대한국어 한국어

### 保守および修理 さいしょう キューション こうしゃくん

次のような保守になったら、モニターの電源プラグ をコンセントから抜き、修理センターにご相談くださ い。

- 雷源コードまたはプラグが破損した、または擦り 。切れた
- モニターの内部に液体をこぼしてしまった。
- モニターが雨または水に濡れてしまった。
- 取扱説明書どおりに操作してもモニターにうまく 画像が表示されない場合、お客様の方で調整 するのは、取扱 説明書で説明されているボタン を使った調整だけにしてください。
- モニターを床に落としてしまった。または、キャビ ネットを破損してしまった。
- モニターの性能が明らかに落ちてきた。
- モニターも使用中、常にまたは断続的にピシピ シといった音がする。ただし、 正常な モニターでも、電源を入れたりきったりし たときには音はする場合があります。

モニターのカバーを開いたり取り外したりすると、高 電圧による感電その他の危険性があるので、モニ ターを自分で修理したりしないでください。修理が 必要なときは、サービスマンに頼んでください。

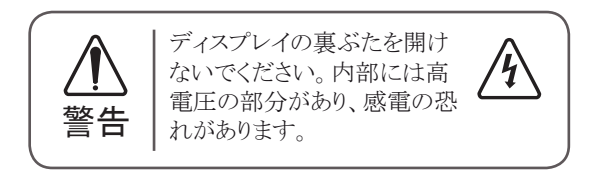

\*お問い合わせ先については提供されている「修理に 関するご案内」カードのサービスセンター案内をご参 照ください。

다음과 같은 경우에는 벽면 콘센트에서 무니터의 플러그 를 뺀 다음 자격이 있는 수리 담당자에게 의뢰하십시오.

- 전원코드 또는 플러그가 손상되거나 낡았습니다.
- 액체가 엎질러져서 무니터에 흘러들어갔습니다.
- 무니터가 비 또는 물에 노출되었습니다.
- 모니터가 일반적인 동작지침에 맞게 동작하지 않으며. 동작지침에 설명된 컨트롤만 조정합니다. 다른컨트롤 을 잘못 조정하여 손상된 것 같습니다. 모니터가 정상 적으로 동작하도록 복원하려면 자격을 갖춘 기술자가 전반적으로 수리해야 합니다.
- 모니터를 떨어뜨렸거나 캐비닛이 손상되었습니다.
- 모니터의 성능이 눈에 띄게 달라졌습니다.
- 모니터가 작동하는 동안 모니터에서 스냅 또는 팝 연 상이 계속적으로 또는 자주 발생합니다. 무니터를 켜 거나 끌 때 또는 비디오 모드를 변경할 때 일부 모니 터에서 소리가 나는 경우가 있는데 이는 정상적인 것 . 입니다

덮개를 열거나 떼어내는 것은 감전의 우려 및 다른 위험 요소가 있으므로 모니터를 직접 수리하려고 하지 마십시 . 오

모든 수리는 자격을 갖춘 수리 담당자에게 의뢰하십시오.

This program is designed to have computer equipment manufacturers build circuitry into their products to reduce power consumption when it is not in operation.

When this monitor is used with a PC on which a screen blanking software complying with the VESA Display Power Management Signalling (DPMS) Protocol is installed, it can conserve significant energy by reducing power consumption when it is not in operation.

There are 2 signal lines. 3 modes of operation. : On Mode, Sleep Mode, Off Mode.

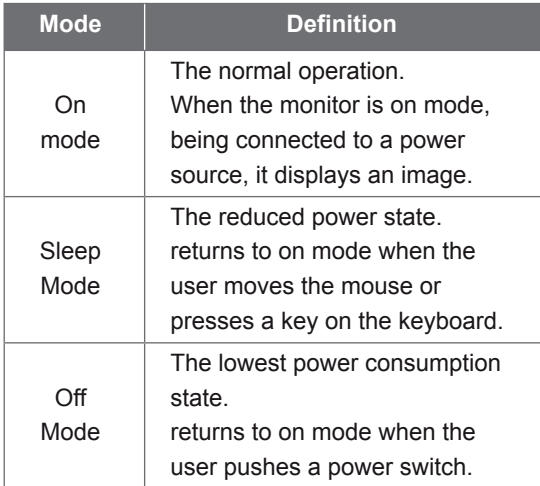

## **Note**

• The energy saving Design monitors only work *while connected to the computers that have energy saving features.* 

## **PORTUGUÊS ENGLISH**

## **Energy Saving Design Same Saving Best Same Programa** de economia de energia

Este programa foi elaborado com a finalidade de estimular os fabricantes de equipamentos para computadores a construírem em seus produtos sistemas que reduzam o consumo de energia quando eles não estiverem em uso.

Quando este monitor for utilizado com um computador cujo software de proteção de tela estiver instalado, em conformidade com o protocolo de gerenciamento de energia Display Power Management Signalling (DPMS) VESA, pode haver uma considerável economia de energia pela redução do consumo elétrico em momentos de ociosidade.

Existem duas linhas de sinal e três modos de operação: Ativado (On), em espera (Sleep) e desativado (Off).

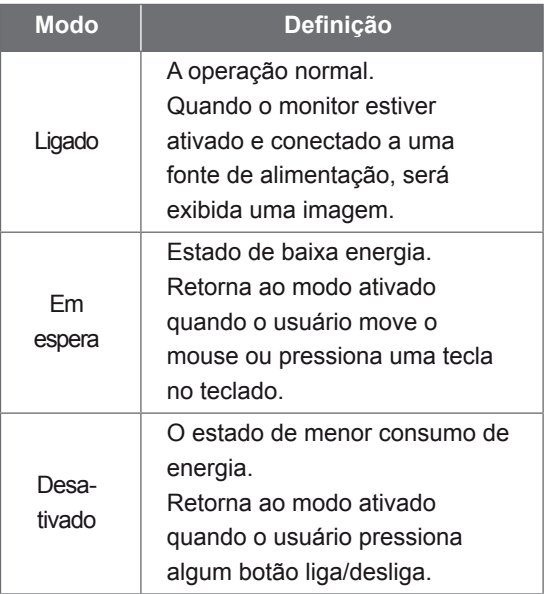

## **Observação**

**• Os monitores que incorporam o programa**  *funcionam só energia de economia de a conectados se apropriadamente*  $computadores que possuem recursos de$ *.energia de economia*

## 한국어

## 절전디자인

이 프로그램은 컴퓨터 장비 제조업체가 해당 제품에 회로를 내장하여, 사용하지 않는 기간에 전력 소비를 줄일 수 있도록 만들어졌습니다.

이 모니터를 VESA DPMS (Display Power Management Signaling) 프로토콜을 준수하는 와면 비움 소프트웨어가 있는 PC 와 함께 사용하면 사용하지 않는 기간에 전력 소비를 줄여서 에너지를 상당히 절약할 수 있습니다.

두 개의 신호 라인과 세개의 동작모드 [ 온 모드, 절전 모드 . 오프 모드 ) 가 존재합니다 .

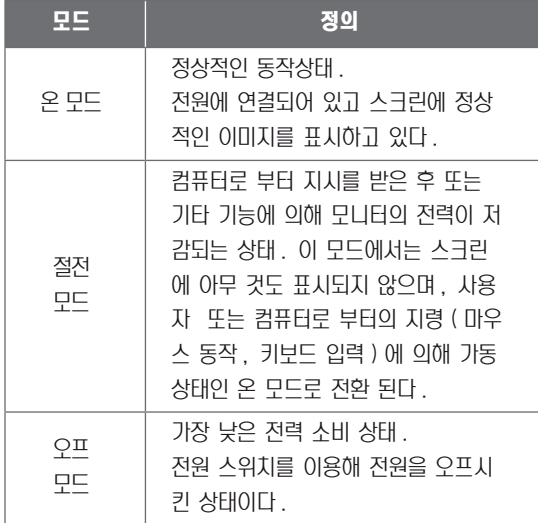

## 참 고

• 모니터 절전 기능은 절전 기능이 있는 컴퓨터 에 연결되어 있는 경우에만 사용할 수 있습니 . 다

## **DEUTSCH**

## **Energiespar-Design**

Dieses Programm wurde konzipiert, um die Hersteller von Computergeräten zu veranlassen, Schaltungen in ihre Produkte einzubauen, die zu einem geringeren Stromverbrauch führen, wenn das Gerät nicht in Betrieb ist.

Wenn dieser Bildschirm zusammen mit einem PC verwendet wird, auf dem eine Software zur Abschaltung des Bildschirms installiert ist, die dem VESA Display Power Management Signalling (DPMS)-Protokoll entspricht, kann er erheblich Energie sparen, indem er den Stromverbrauch reduziert, wenn er nicht in Betrieb ist.

Es gibt 2 Signalleitungen, 3 Betriebsmodi: Ein Modus, Ruhemodus, Aus Modus.

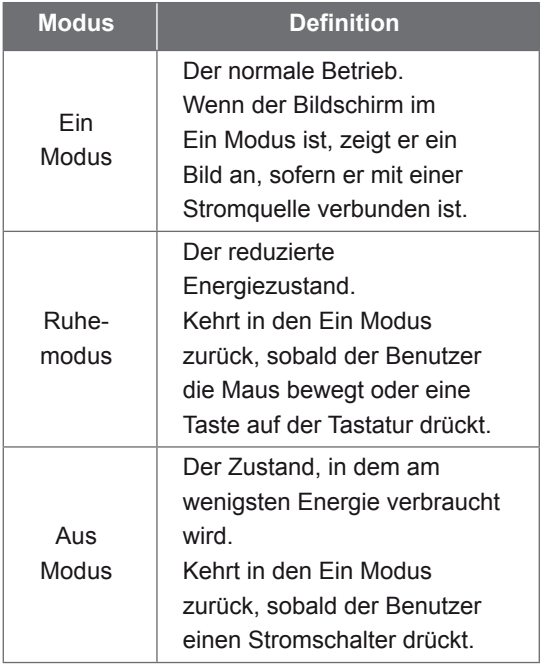

## **:Hinweis**

**• Die Bildschirme mit Energiespar-Design** funktionieren nur, wenn sie an Computer mit *Energiesparfunktionen angeschlossen sind.* 

## **Energiatakarékos kialakítás besain Hemat Energiatakarékos kialakítás keldtelete kialakítása**

gyártók azon termékei, amelyek rendelkeznek E program célja, hogy a számítógéptartozékaz ehhez szükséges áramkörrel, alacsony fogyasztással üzemeljenek akkor, amikor nincsenek használatban.

Ha ezt a monitort olyan számítógéppel kezel+ jelrendszer (DPMS) protokollt támogató használia, amelyen VESA képerny+tápellátásképerny+kikapcsoló szoftver van, jelent+s mennyiség energiát takaríthat meg az áramfelvétel használaton kívüli állapotban való .csökkentésével

2 jelvonal van 3 m ködési móddal: Bekapcsolt mód, Alvás mód, Kikapcsolt mód.

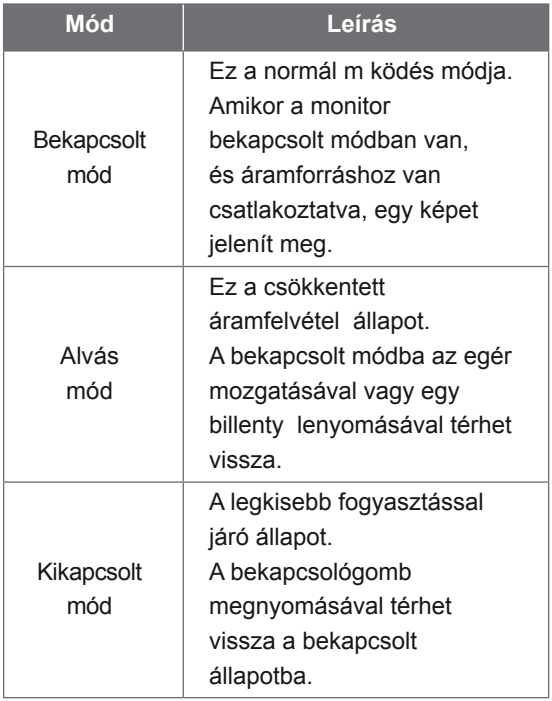

## **Megjegyzés**

**• Az energiatakarékos kialakítással készült** *monitorok csak akkor m ködnek, ha olyan* számítógépre csatlakoztatja, amely rendelkezik *.funkciókkal energiatakarékossági*

## **INDONESIA BAHASA MAGYAR**

Program ini dirancang agar produsen peralatan komputer membangun sistem sirkuit ke dalam produk mereka untuk mengurangi konsumsi daya saat peralatan sedang tidak beroperasi.

Saat monitor ini digunakan dengan komputer PC di mana perangkat lunak pengosong layar yang sesuai dengan Protokol Display Power Management Signalling (DPMS) terinstal, monitor dapat menghemat energi secara signifikan dengan mengurangi konsumsi daya saat sedang tidak beroperasi.

Terdapat 2 saluran sinyal, 3 mode operasi: Mode On (Menyala), Mode Sleep (Tidur), Mode Off (Mati).

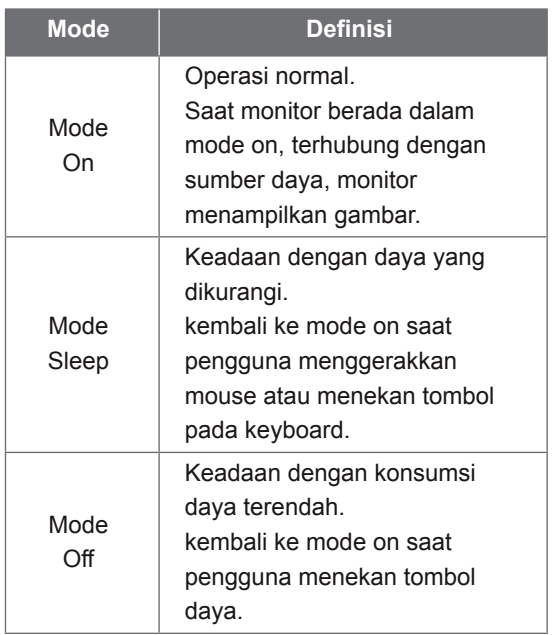

## **Catatan**

**Monitor dengan desain hemat energi hanya** bekerja ketika terhubung dengan komputer *yang memiliki fitur hemat energi.* 

## 日本語

## 省エネ設計 (省エネルギー設計、節雷設計)

本プログラムはコンピュータ機器メーカーが製造す る製品がその非使用時 (非動作時)は消費電力 を抑える回路構成を持つことを目的に策定されま した。

本モニターを VESA が策定した DPMS(Display Power Management Signaling) プロトコルに準拠し た スクリーンブランキング (スクリーンセーバー)ソ フトウェアをインストールした PC と一緒にご使用す ることで、本モニターの非使用時(非動作時)の消 。費電力を大幅に抑えることができます

2つの信号ラインと、3つの操作モードがあります。 操作モードはオンモード、スリープモード、そして オフモードの3つです。

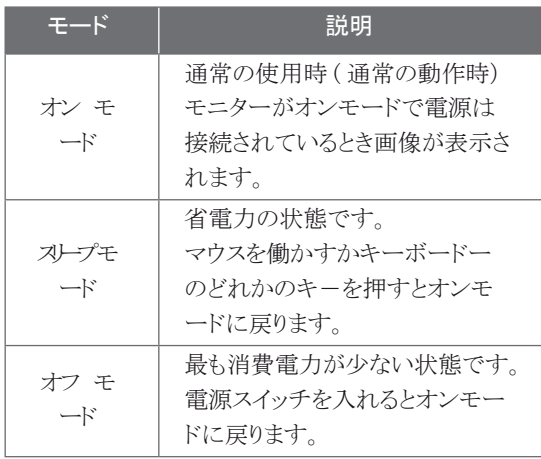

## 注(ご注意)

省電力設計のモニターは省電力機能を備えたコン• ピュータに接続されたときのみ有效です。

## **ESPAÑOL**

## **Diseño de ahorro de energía**

Este programa está diseñado para que los fabricantes de equipos informáticos incorporen sistemas de circuitos a sus productos con el fin de reducir el consumo de energía cuando no esté funcionando el aparato.

Cuando este monitor se utiliza con un PC en el que esté instalado un software de apagado de pantalla que cumpla con el protocolo DPMS (Display Power Management Signalling señalización de la gestión de la energía de la pantalla) de VESA, se puede ahorrar una importante cantidad de energía reduciendo su consumo cuando no se utiliza.

Hay 2 líneas de señal y 3 modos de :funcionamiento Modo Encendido, Modo Desconexión automática, Modo Apagado

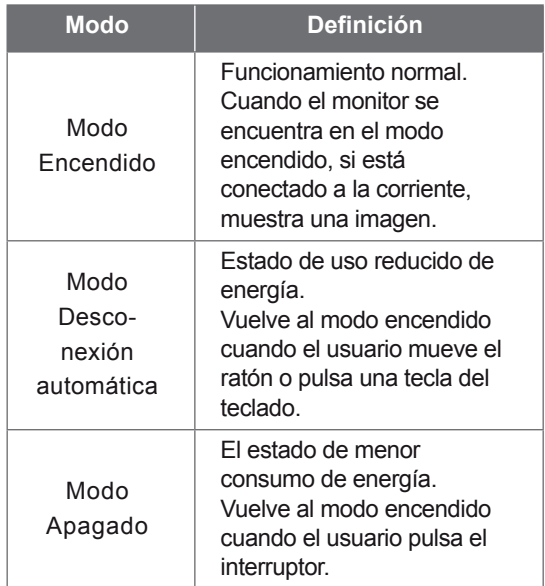

### **Nota**

 *energía de ahorro de diseño con monitores Los*• sólo funcionan cuando están conectados a  *de ahorro de capacidad con ordenadores .energía*

## **ҚАЗАҚША**

## **дизайн үнемдейтін Энергия**

Бұл бағдарлама компьютер жабдықтарын өндірушілерге жұмыс істемей тұрғанда, қуаттың тұтынылуын азайту мақсатымен өнімдеріне электр схемасын енгіздіруге .арналған

Монитор VESA DPMS протоколына сәйкес келетін экранды жабу бағдарламалық құралы орнатылған компьютермен пайдаланылса, ол жұмыс істемей тұрғанда, қуаттың тұтынылуын азайтып, энергияның едәуір мөлшерін сақтайды.

Жұмыстың 2 сигналдық желісі мен 3 режимі : бар

Косу режимі, Күту режимі, Өшіру режимі.

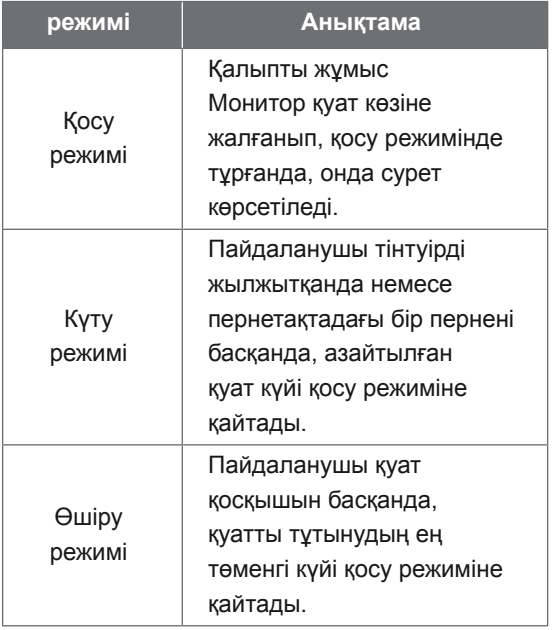

## **Ескертпе**

 *мониторлар дизайнды үнемдейтін Энергия*•  *бар мүмкіндіктері үнемдеу энергияны ғана тұрғанда қосылып компьютерлерге .істейді жұмыс*

## **NEDERLANDS**

## **Energiebesparend ontwerp**

Dit programma stimuleert fabrikanten van computerapparatuur om schakelingen in producten te bouwen die het stroomverbruik verminderen als de apparatuur niet wordt .gebruikt

Als deze monitor wordt gebruikt in combinatie met een pc waarop schermuitschakelsoftware is geïnstalleerd die compatible is met het protocol (DPMS), kunt u aanzienlijk veel VESA Display Power Management Signallingenergie besparen door het stroomverbruik te verminderen als de monitor niet wordt gebruikt.

Er zijn 2 signaallijnen en 3 bedrijfsmodi: de aan modus, de slaapmodus en de uit modus.

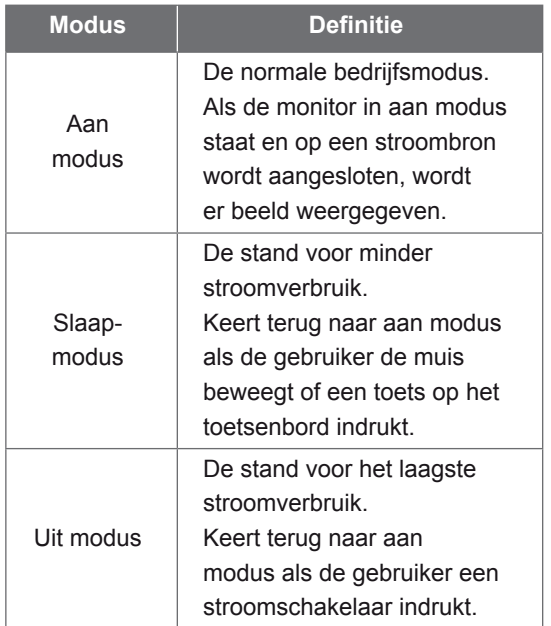

## **Opmerking**

**• Monitors met een energiebesparend ontwerp** werken alleen als ze worden aangesloten op  $competers met energiesespared functions.$ 

## **FRANÇAIS**

## Desian d'économie d'éneraie

Ce programme est concu pour obtenir l'installation de circuits par les fabricants d'équipements informatiques dans leurs produits afin de réduire la consommation en courant de ces derniers lorsqu'ils ne sont pas en fonctionnement

Lorsque ce moniteur est utilisé avec un PC sur lequel est installé un logiciel d'effacement d'écran conforme au protocole DPMS VESA (Display Power Management Signalling), il peut économiser une énergie significative en réduisant la consommation de courant lorsqu'il n'est pas en fonctionnement.

Il dispose de 2 lignes de signaux et de 3 modes de fonctionnement : Mode activé (On), mode de veille (Sleep), mode désactivé (Off).

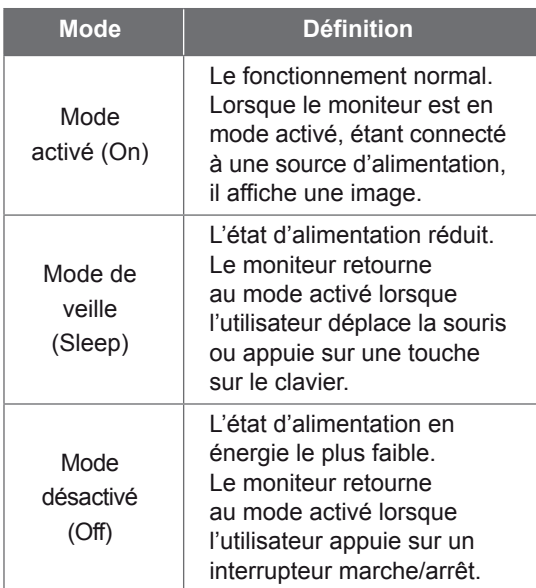

## **Note**

**·** Les moniteurs design économiques en énergie *fonctionnent uniquement lorsqu'ils sont connectés à des ordinateurs disposant de* fonctionnalités d'économie d'énergie.

## **ΕΛΛΗΝΙΚΆ**

## **ενέργειας εξοικονόμησης Σχεδίαση**

Το πρόνραμμα αυτό έχει σχεδιαστεί ώστε οι κατασκευαστές εξοπλισμού ηλεκτρονικών υπολονιστών να δημιουρνούν τη διάταξη των κυκλωμάτων στα προϊόντα τους με τέτοιο τρόπο ώστε να μειώνεται η κατανάλωση ενέργειας όταν βρίσκονται εκτός λειτουργίας.

Όταν η οθόνη αυτή χρησιμοποιείται με υπολογιστή, στον οποίο έχει εγκατασταθεί λονισμικό κενής οθόνης που συμμορφώνεται με το πρωτόκολλο Display Power Management Signalling (DPMS - Σηματοδότηση διαχείρισης ενέργειας οθόνης) της VESA, μπορεί να επιτύχει σημαντική εξοικονόμηση ενέργειας μειώνοντας την κατανάλωση ρεύματος όταν βρίσκεται εκτός λειτουργίας.

Υπάρχουν 2 γραμμές σήματος, 3 τρόποι : λειτουργίας

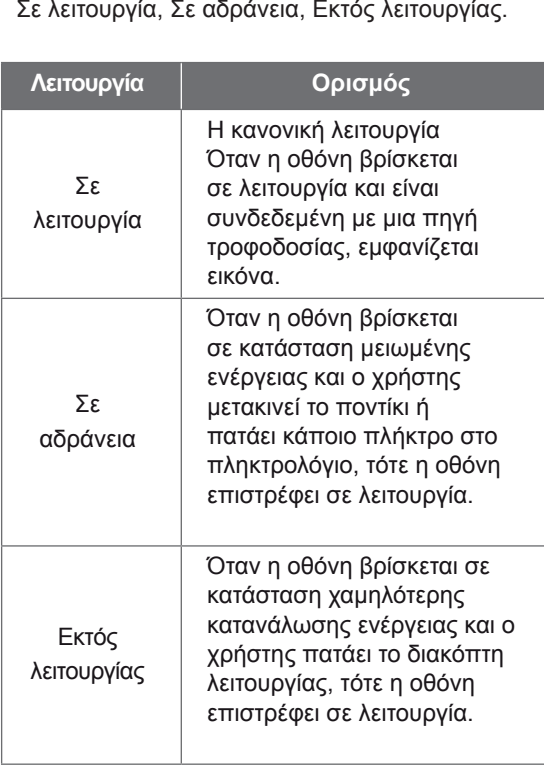

## **Σημείωση**

• Οι οθόνες με σχεδίαση εξοικονόμησης ενέργειας  *συνδεδεμένες είναι όταν μόνο λειτουργούν* με υπολογιστές που διαθέτουν δυνατότητες εξοικονόμησης ενέργειας.

## **УКРАЇНСЬКА**

## **енергозбереження Програма**

Ця програма має на меті стимулювати виробників комп'ютерного обладнання до впровадження у своїх виробах засобів зменшення енергоспоживання під час .простою

Якшо на підключеному персональному комп'ютері встановлено програмне забезпечення вимкнення екрана, сумісне з протоколом сигналів керування живленням дисплея VESA DPMS, цей монітор забезпечує суттєву економію електроенергії за рахунок зниження енергоспоживання в той час, коли ним не користуються.

Передбачено 2 сигнальні лінії та 3 режими :роботи

"ввімкнено", "очікування" та "вимкнено".

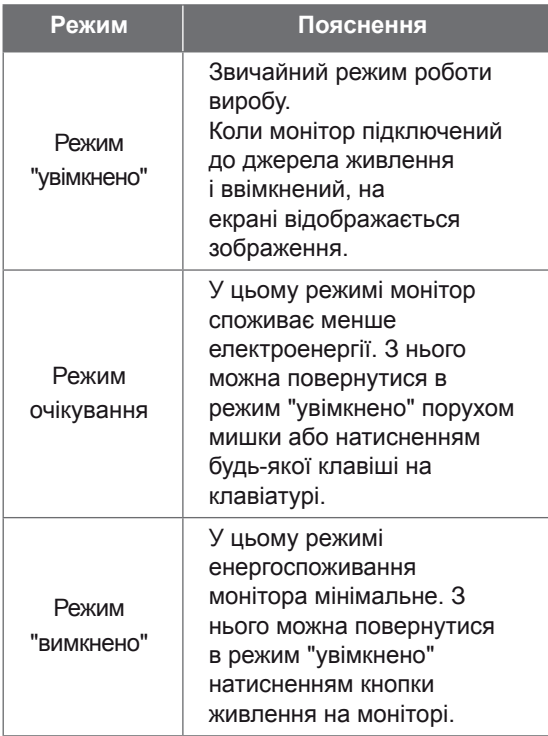

## **Примітка**

• Функція енергозбереження монітора  *наявності умови за лише працюватиме* відповідної функції на під'єднаному *.ютері'комп*

## **ITALIANO**

## **Programma di risparmio energetico**

Questo programma è stato messo a punto affinché i produttori di computer producano circuiti per i loro prodotti in grado di limitare il consumo energetico quando non sono in .funzione

Quando questo monitor viene utilizzato con un PC su cui è installato un software per l'annullamento dello schermo conforme al protocollo VESA DPSM (Display Power Management Signalling), è in grado di risparmiare una quantità significativa di energia riducendo il consumo quando non è in fuzione.

Sono disponibili 2 linee di segnale, 3 modalità :operative

Modalità On, modalità Sleep, modalità Off.

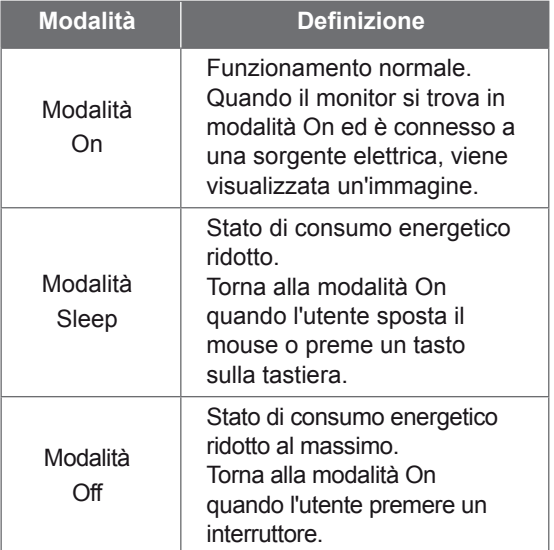

## **Nota**

 $\cdot$  *I monitor conformi al Programma di risparmio a connessi se solo funzionano energetico* computer dotati di funzionalità di risparmio *.energetico*

## **РУССКИЙ**

### **энергии сохранения Функция**

Эта программа разработана для создания и внедрения производителями компьютерного оборудования схем, позволяющих снизить потребление электроэнергии, когда компьютер не находится в рабочем режиме.

Если монитор используется с ПК, на котором установлено программное обеспечение для затемнения экрана, соответствующее протоколу VESA Display Power Management Signalling (DPMS), он может экономить энергию, сокращая ее потребление, когда не находится в рабочем режиме.

Существуют 2 сигнальные линии, 3 режима :работы

Включен, Ожидание, Выключен

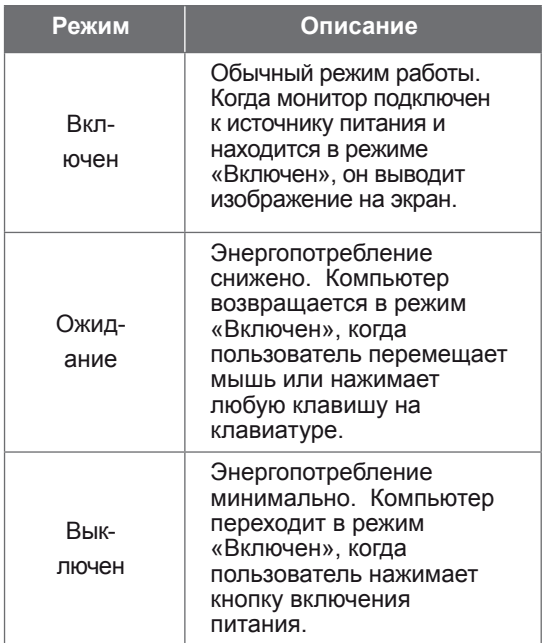

## **Примечание**

• Мониторы с функцией сохранения энергии  *с соединении при только работают компьютерами, поддерживающими эту*  $dp$ ункцию.

## **POLSKI**

## **Oszczdzanie energii**

Ten program został stworzony, aby producenci sprztu komputerowego mieli moliwoć wbudowania do swoich produktów zespołów obwodów elektrycznych redukuj" cych pobór mocy w stanie bezczynnoci.

W przypadku uycia tego monitora na komputerze osobistym (PC), na którym zainstalowano oprogramowanie wygaszaj"ce ekran zgodne z protokołem VESA (DPMS -Display Power Management Signallising), umoliwia on zaoszczdzanie znacznych iloci energii poprzez redukcj poboru mocy w stanie .bezczynnoci

Istniej" 2 linie sygnału, 3 tryby pracy: Wł"czony, Upienie, Wył"czony.

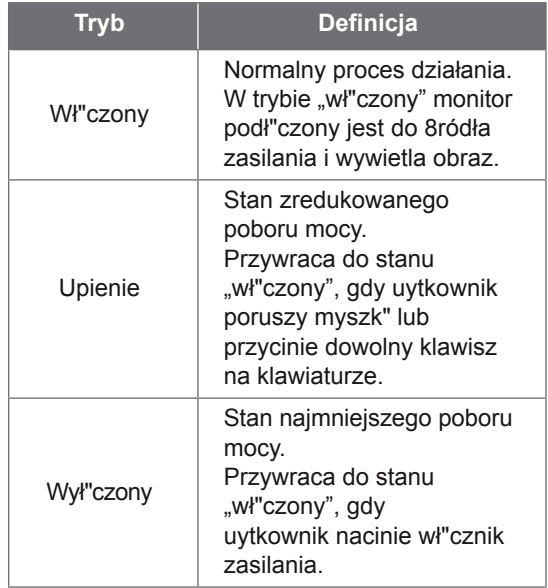

## **Uwaga**

• Monitory z funkcj" oszczdzania energii działaj"  *komputerów do czone"podł" s jeli ,tylko .energii oszczdzania właciwoci cych"posiadaj*

## **繁體中文**

## **節能設計**

此程式用於幫助電腦設備製造廠商在他們的產 品中建立電路,藉此降低產品處於非作業狀態 時的功率 。消耗量

本顯示器與已安裝符合 VESA 顯示能源管理訊 號 (DPMS) 協定之螢幕抑制顯示軟體的電腦配 合使用時,可降低處於非作業狀態時的功率消 耗量,進而節省大量能源。

共有 2 根訊號線以及 3 種作業模式: 開啟模式、睡眠模式和關閉模式。

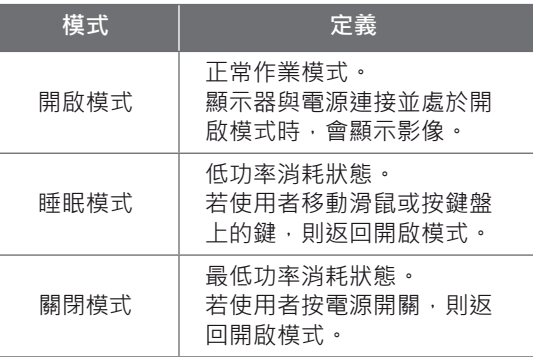

## **註**

該節能設計顯示器僅在連接至具有節能功能的電• 腦時才能發揮其節能作用。

## **تصميم موفر للطاقة**

**العربية**

تم إعداد هذا البرنامج بحيث تتمكن شركات تصنيع أجهزة الكمبيوتر من إدماج مجموعة دارات إلكترونية في منتجاتها للحد من استهالك الطاقة عند عدم تشغيل المنتج.

فعند استخدام هذه الشاشة مع جهاز كمبيوتر عليه برنامج الشاشة الفارغة المتوافق مع بروتوكول بث إشارات إدارة طاقة الشاشة ً من ً كبيرا )DPMS )المثبت وفق معايير VESA، قد توفر حجما الطاقة من خالل الحد من استهالك الطاقة عند عدم تشغيلها.

> يتوفر خطا إشارة، وثالثة أوضاع تشغيل. : وضع التشغيل، ووضع السكون، ووضع إيقاف التشغيل.

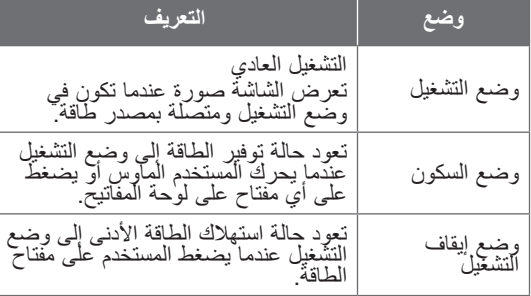

### **مالحظة**

*•* تعمل الشاشات ذات التصميم الموفر للطاقة فقط عند توصيلها بأجهزة الكمبيوتر المزودة بميزات توفير الطاقة*.*

## **ENGLISH**

## **DDC (Display Data Channel)**

DDC is a communication channel over which the monitor automatically informs the host system (PC) about its capabilities.

#### **DDC** protocol

- (1) DDC1/DDC2B An uni-directional communication channel
- 2 DDC 2AB/DDC2B+/DDC2Bi

A bi-directional communication channel. **Note**

**.** PC must support DDC functions to do this.

## **DEUTSCH**

## **DDC (Display Data Channel)**

DDC ist ein Kommunikationskanal, über weiche Sie von Ihrem Monitor automatisch über das verbundene System (PC) und seine Fähigkeiten informiert werden.

#### **DDC** Protokoll

- **DDC1/DDC2B**
- Ein unidirektionaler Kommunikationskanal. 2 DDC 2AB/DDC2B+/DDC2Bi
- Ein bidirektionaler Kommunikationskanal **Anmerkung**
- **Der PC muß für DDC Funktionen eingerichtet** *.sein*

## **E-DDC (Enhanced DDC)**

directional data channel between the display A protocol based on I<sup>2</sup>C and used on a biand host. This protocol accesses devices at I<sup>2</sup>C address of A0/A1 as well as the address 60. The 60 address is used as a segment register to allow larger amounts of data to be retrieved than is possible using DDC2B protocols. The protocol is compatible with DDC2B protocols.

## **E-DDC (Erweitertes DDC)**

Ein Protokoll, das auf I2C basiert und in einem bidirektionalen Datenkanal zwischen Anzeige und Host eingesetzt wird. Dieses Protokoll greift an der I2C-Adresse von A0/A1 und an der Adresse 60 auf Gerate zu. Die Adresse 60 dient als Segmentregister und ermoglicht den Abruf von großeren Datenmengen als mit den DDC2B-Protokollen. Das Protokoll ist mit den DDC2B-Protokollen kompatibel.

## **FRANÇAIS**

## **DDC (Display Data Channel)**

DDC est une chaine de communication par le biais de laquelle le moniteur prévient automatiquement le systéme central (PC) de ces capacités.

#### **Protocole DDC**

- $\odot$  DDC1/DDC2R
- Canal de communication unidirectionnel. 2 DDC 2AB/DDC2B+/DDC2Bi

Canal de communication bidirectionnel

#### **Remarque**

**·** Le PC doit posséder les fonctions DDC *.cela pour* 

## **E-DDC (Commande numérique** directe (DDC) optimisée)

Protocole fondé sur l'I<sup>2</sup>C et appliqué à un canal bi-directionnel de transmission de données placé entre l'écran et l'hôte. Ce protocole accède aux périphériques à l'adresse l<sup>2</sup>C de A0/A1 ainsi qu'à l'adresse 60. L'adresse 60 est utilisée comme registre de segment afin d'obtenir des quantités de données supérieures à ce que permettent les protocoles DDC2B. Ce protocole est compatible avec les protocoles DDC2B.

## **ITALIANO**

## **DDC (Display Data Channel)**

Il DDC è un canale di comunicazione attraverso il quale il monitor informa automaticamente il sistema ospite (PC) circa le proprie capacità. **Protocollo** DDC

- (1) DDC1/DDC2B
- Un canale di comunicazione uni-direzionale. 2 DDC 2AB/DDC2B+/DDC2Bi
- Un canale di comunicazione bi-direzionale. **Nota**
- **· Per fare questo il PC deve supportare le** *.DDC funzioni*

## **E-DDC (DDC potenziato)**

Protocollo basato su <sup>12</sup>C e utilizzato su uni canale dati bidirezionale tra monitor e host. Questo protocollo accede a dispositivi con indirizzo l<sup>2</sup>C di A0/A1 nonche all'indirizzo 60. L'indirizzo 60 viene utilizzato come registro di segmento per consentire di recuperare quantita di dati superiori rispetto a quanto e possibile utilizzando i protocolli DDC2B. Il protocollo e compatibile con i protocolli DDC2B.

## **ESPANÕL**

## **DDC** (Canal de despliegue de **(información**

DDC es un canal de comunicacion sobre el cual el monitor automáticamente informa al sistema anfitrión (PC) sobre sus capacidades. **Protocolo** DDC

- 
- (1) DDC1/DDC2B
- Un canal de comunicación unidireccional. 2 DDC 2AB/DDC2B+/DDC2Bi
- Un canal de comunicación bidireccional. **Nota**
- **La PC debe soportar las funciones DDC para** *.esto hacer poder*

## **PORTUGUÊS**

## **DDC (Display Data Channel)**

DDC é um canal de comunicação através do qual o monitor informa ao computador a respeito de suas características.DDC **Protokoll**

- (1) DDC1/DDC2B
- Um canal de comunicação unidirecional. 2 DDC 2AB/DDC2B+/DDC2Bi
- Um canal de comunicação bidirecional. **Ovservação**
- **.** O PC deve suportar DDC para fazer isso.

## **E-DDC (DDC mejorado)**

Un protocolo que se basa en l<sup>2</sup>C y se usa en un canal de datos bidireccional entre el monitor v el sistema host. Este protocolo accede a los dispositivos en la direccion l<sup>2</sup>C de A0/A1, asi como en la direccion 60. La direccion 60 se usa como un registro de segmentos para poder recuperar mas cantidad de datos de lo que es posible mediante los protocolos DDC2B. El protocolo es compatible con protocolos DDC2B.

## **E-DDC (DDC Aperfeicoado)**

Um protocolo com base em l<sup>2</sup>C que e utilizado em um canal de dados bidirecional entre o monitor e o host. Este protocolo acessa dispositivos no endereco l<sup>2</sup>C do A0/A1 assim como no endereco 60. O endereco 60 e utilizado com um registro de segmento que permite que maiores quantidades de dados sejam recuperados que quando se utiliza os protocolos DDC2B. O protocolo e compativel com os protocolos DDC2B.

## **NEDERLANDS**

## **DDC (Display Data Channel)**

DDC is een communicatiekanaal waarmee de monitor het hostsysteem (PC) automatisch informeert over zijn mogelijkheden.

## **ppC-protocol**

- $\Omega$  DDC1/DDC2B
- Een unidirectioneel communicatiekanaal. 2 DDC 2AB/DDC2B+/DDC2Bi
- Een bidirectioneel communicatiekanaal. **OPMERKING**
- **.** Dit kan alleen als de PC DDC ondersteunt.

## **РУССКИЙ**

## **между данных обмена Канал компьютером и монитором .DDC**

DDC-канал связи, по которому монитор автоматически информирует компьютер о своих возможностях.

#### **Протокол DDC**

- $(1)$  DDC1/DDC2B Односторонний канал связи
- 2 DDC 2AB/DDC2B+/DDC2Bi Двусторонний канал связи.

#### **ПРИМЕЧАНИЕ**

**• Примечание: Для работы в этом режиме** *необходимо загрузить соответствующий .компьютера драйвер*

## **E-DDC (Uitgebreide DDC)**

Een op I<sup>2</sup>C gebaseerd protocol dat wordt gebruikt op een gegevenskanaal in twee richtingen, tussen het scherm en de host. Dit protocol geeft toegang adres. Het adres 60 wordt gebruikt tot apparatuur met A0/A1 en 60 als l<sup>2</sup>Cals een segmentregister waarmee in vergelijking met DDC2Bprotocollen grotere hoeveelheden gegevens kunnen worden gezocht. Het protocol is compatible met DDC2B-protocollen.

## **E-DDC (Расширенный канал (данных передачи**

Протокол, основанный на технологии I2C, который используется для двусторонней передачи данных между дисплеем и источником видеоданных. Для доступа к устройствам используются биты адреса I2C (А0/А1), а также адрес 60.

Адрес 60 указывает на регистр сегментов, который позволяет получать большие объемы данных, чем при использовании протокола DDC2B. Этот протокол совместим с протоколами DDC2B.

## 한국어

## DDC( 디스플레이 데이터 채널 )

DDC 는 모니터의 기능에 관한 정보를 자동으로 호스 트 시스템 (PC) 에 제공하는 통신 채널입니다 DDC protocol (1) DDC1/DDC2B 단방향 통신 채널 channel. 2DDC 2AB/DDC2B+/DDC2Bi 양방향 통신 채널.

- 주
- $\bullet$  PC 가 DDC 기능을 지원해야 합니다

## **日本語**

```
DDC(ディプレイ・データ・チャンネル)
```
DDC 葉、モニターがその状態をホスト・システム(P C)へ自動的に通知する通信チャンネルです。 DDC プロトコル B2DDC1/DDC① 。一方向通信チャンネル @DDC2AB/DDC2B+/DDC2Bi 。双方向通信チャンネル 注 このためにはPCがDDC機能をサポートしなけ• 。ればなりません

## E-DDC( 확장 DDC)

I'C에 기반을 둔 프로토콜로써 디스플레이와 오스트간 의 양방향 데이터 채널 상에서 사용됩니다. 이 프로토 콜은 A0/A1의 I'C 주소 및 주소 60 을 통해 장치에 액세스합니다. 주소 60 은 세그먼트 레지스터로 사용 되어 DDC2B 프로토콜을 사용한 것보다 더 큰 용량의 데이터 검색을 가능하게 합니다. 이 프로토콜은 DDC2B 와 후환됩니다.

## **E-DDC(Enhanced Display Data (Channel**

I<sup>2</sup>C ベースプロトコルで、ディスプレイとホスト間の 双方向データチャネルに使用するプロトコル。 このプロトコルを使用して、60というアドレスと同 様に、A0/A1 という I<sup>2</sup>C アドレスのデバイスにアク セスします。

60 というアドレスをセグメントレジスタとして使用 すると、DDC2Bプロトコルを使用するよりも、大容 量のデータを取り出すことができます。E-DDCは DDC 2B プロトコルと互換性があります。

## **العربية**

## **DDC( قناة بيانات الشاشة(**

ُعلم الشاشة من خاللها النظام المضيف DDC هي قناة تواصل ت (الكمبيوتر) تلقائياً حول قدراتها. **بروتوكول DDC** DDC<sup>Y</sup>B/DDC<sup>1</sup>(1) قناة تواصل أحادية االتجاه. YAB/DDC\*B+/DDC\*Bi DDC 2 قناة تواصل ثنائية االتجاه.

#### **مالحظة**

يجب أن يعتمد الكمبيوتر وظائف DDC للقيام بذلك.

## **DDC-E)DDC معززة(**

يستند البروتوكول إلى C2I ويُستخدم على قناة بيانات ثنائية االتجاه بين الشاشة والجهاز المضيف يصل هذا البروتوكول إلى الأجهزة على عنوان C2I الخاص بـ 0A1/A باإلضافة إلى العنوان .60 يُستخدم العنوان 60 كسجل مقطع للسماح باسترداد كميات كبيرة من البيانات تفوق الكميات الممكنة باستخدام بروتوكوالت B2DDC. البروتوكول متوافق مع بروتوكوالت B2DDC.